# GET ORGANISED!

LIGHTROOM LIBRARY FOR BEGINNERS (AND THE CONFUSED)

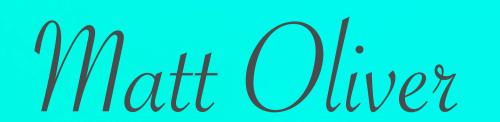

# Lightroom Library Module

## Workflow

- 1. Select and import photos
- 2. Process photos
- 3. Select and tag/grade
- 4. Keywording
- 5. Facial recognition
- 6. Collections
- 7. Searching

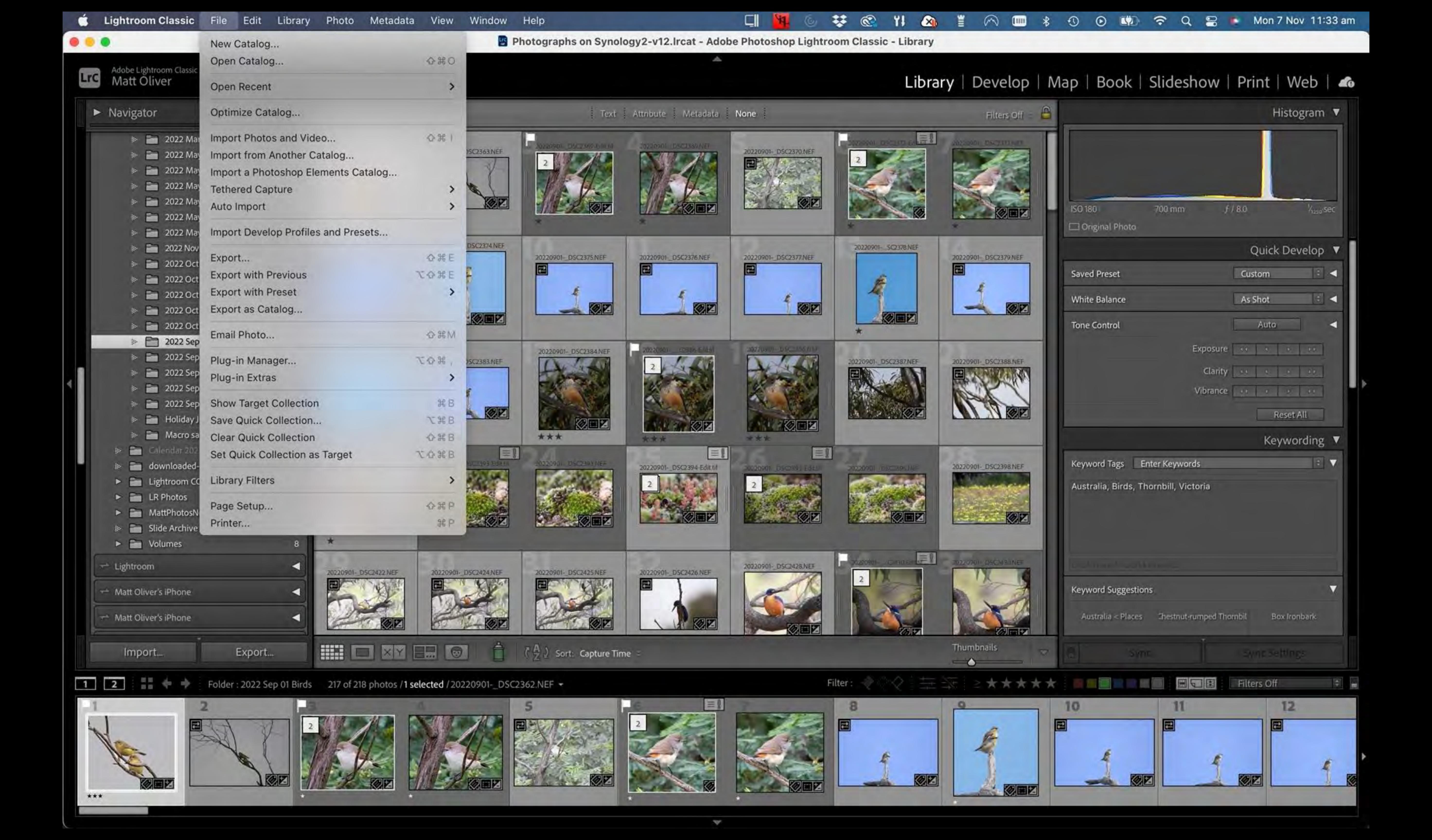

# Importing

Select origin, destination and file

- 1. Import from camera or other source
- 2. Select destination drive
- 3. Select destination folder

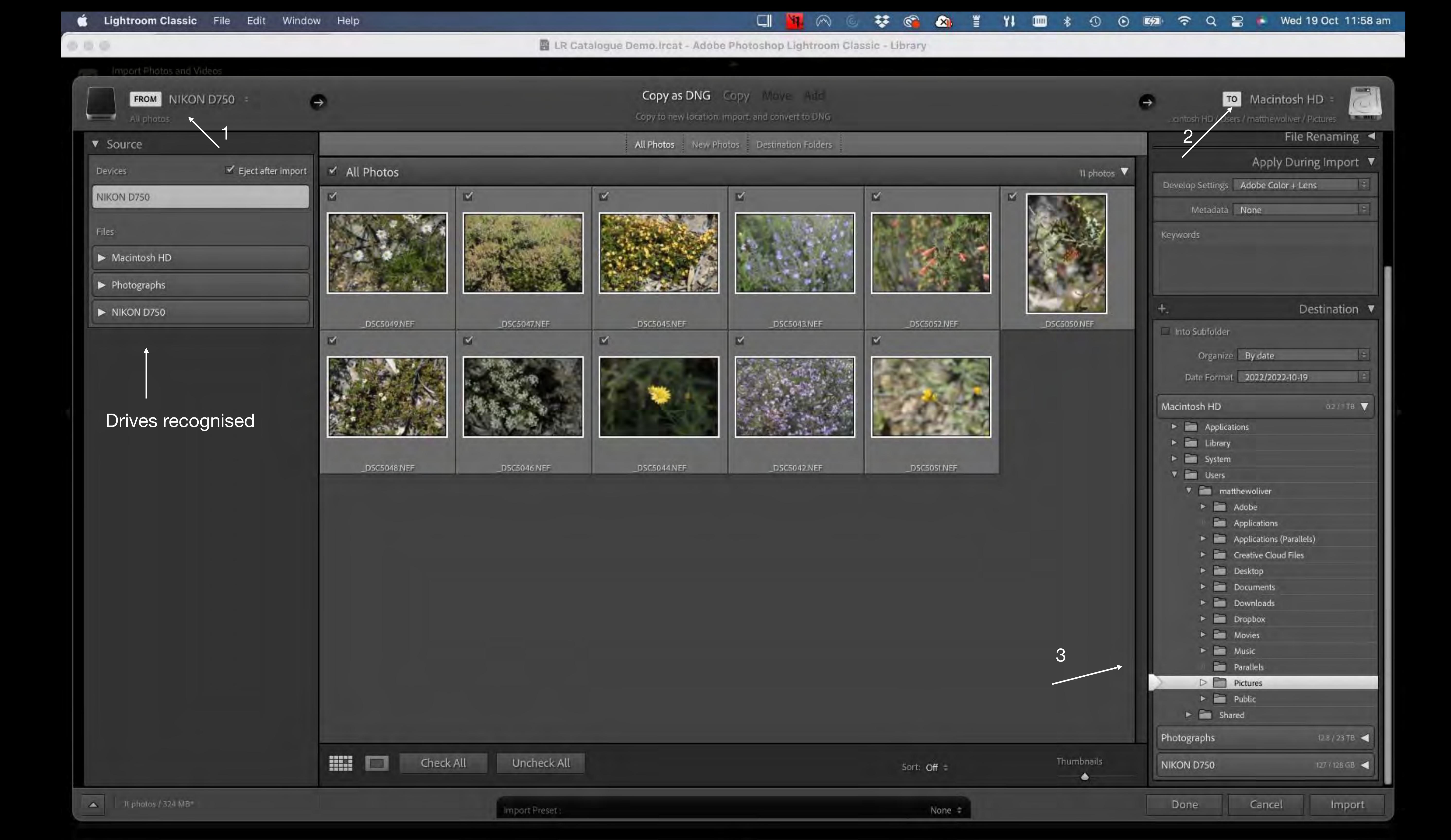

# Importing 2

- 4. Copy as camera file or convert to DNG
- 5. Decide if there are any files you don't want to import and uncheck
- 6. Shift click range of photos, Command click to select individually

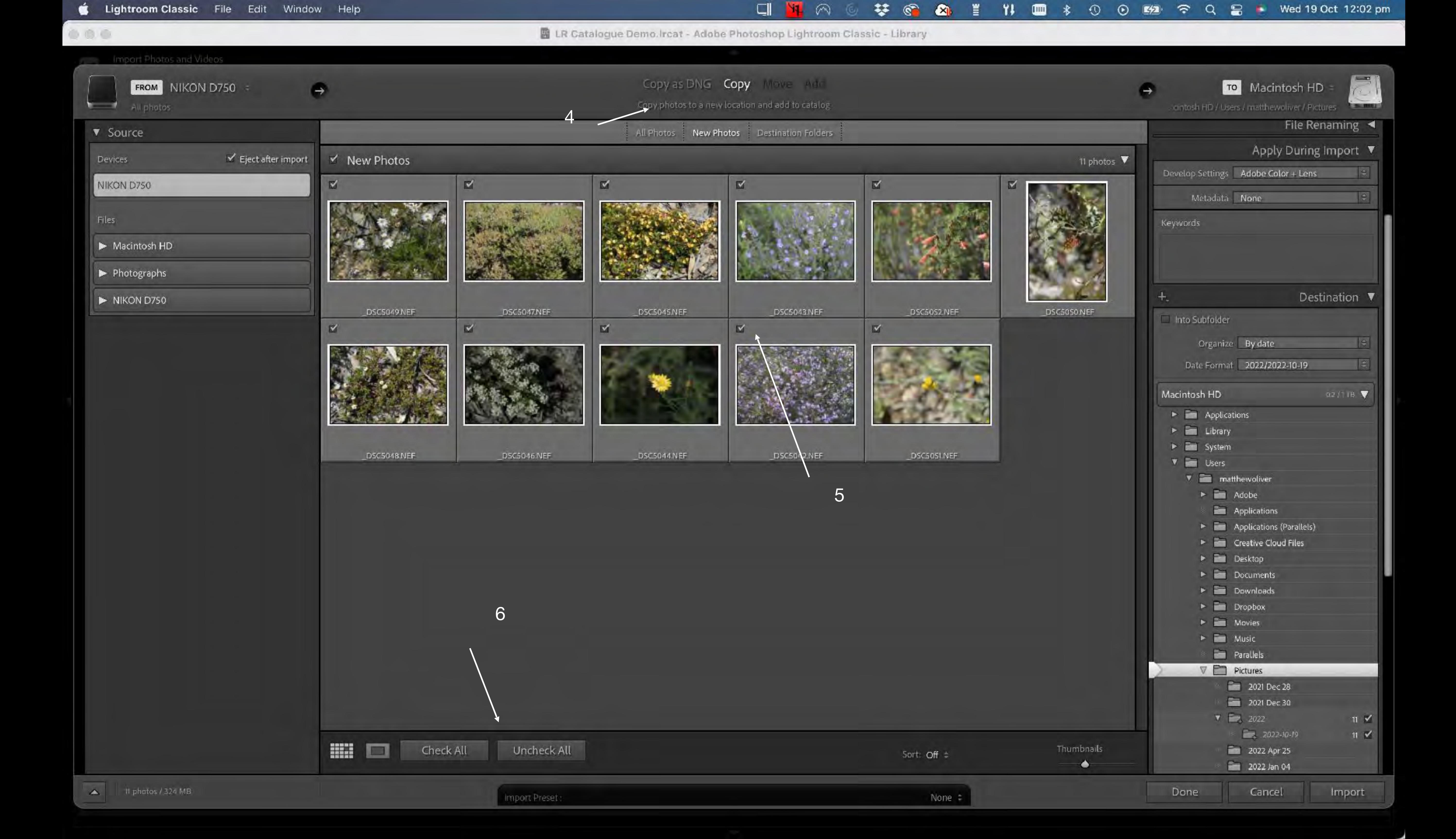

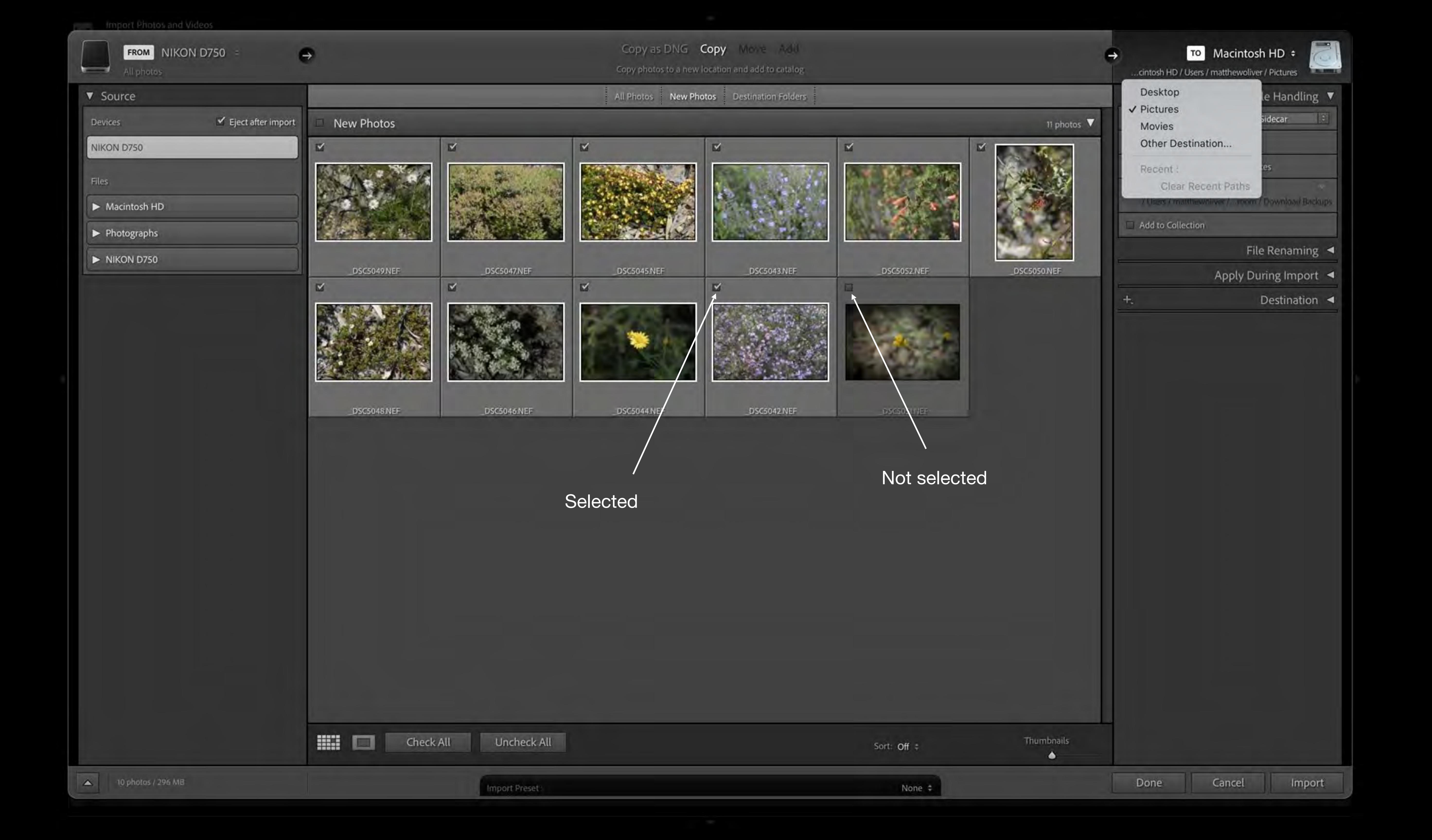

# Import 3 File handling

### 7. Handling options:

- Smart previews useful compressed file which is fully editable even if HD not connected
- Management of duplicates usually don't import
- Second copy if required eg for backup eg separate hard drive
- Add to Collection if required eg 'Wildflower' collection folder

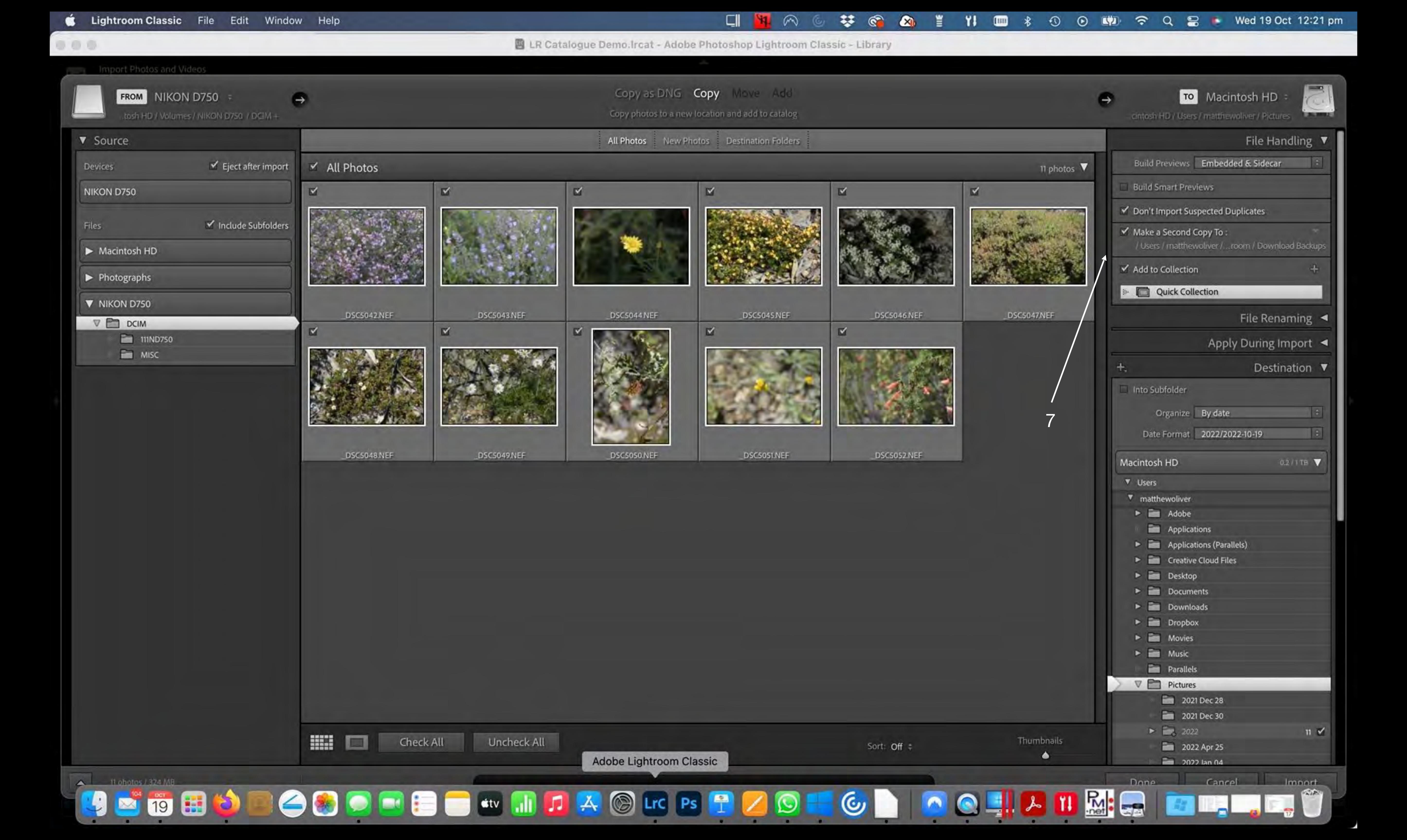

# moort 4

## File renaming and import options

8. Rename files if required.

Date+filename gives all photos a unique FN so no danger of overwriting

- 9. Style options
- 10. Add global Keywords
- 11. Click Import

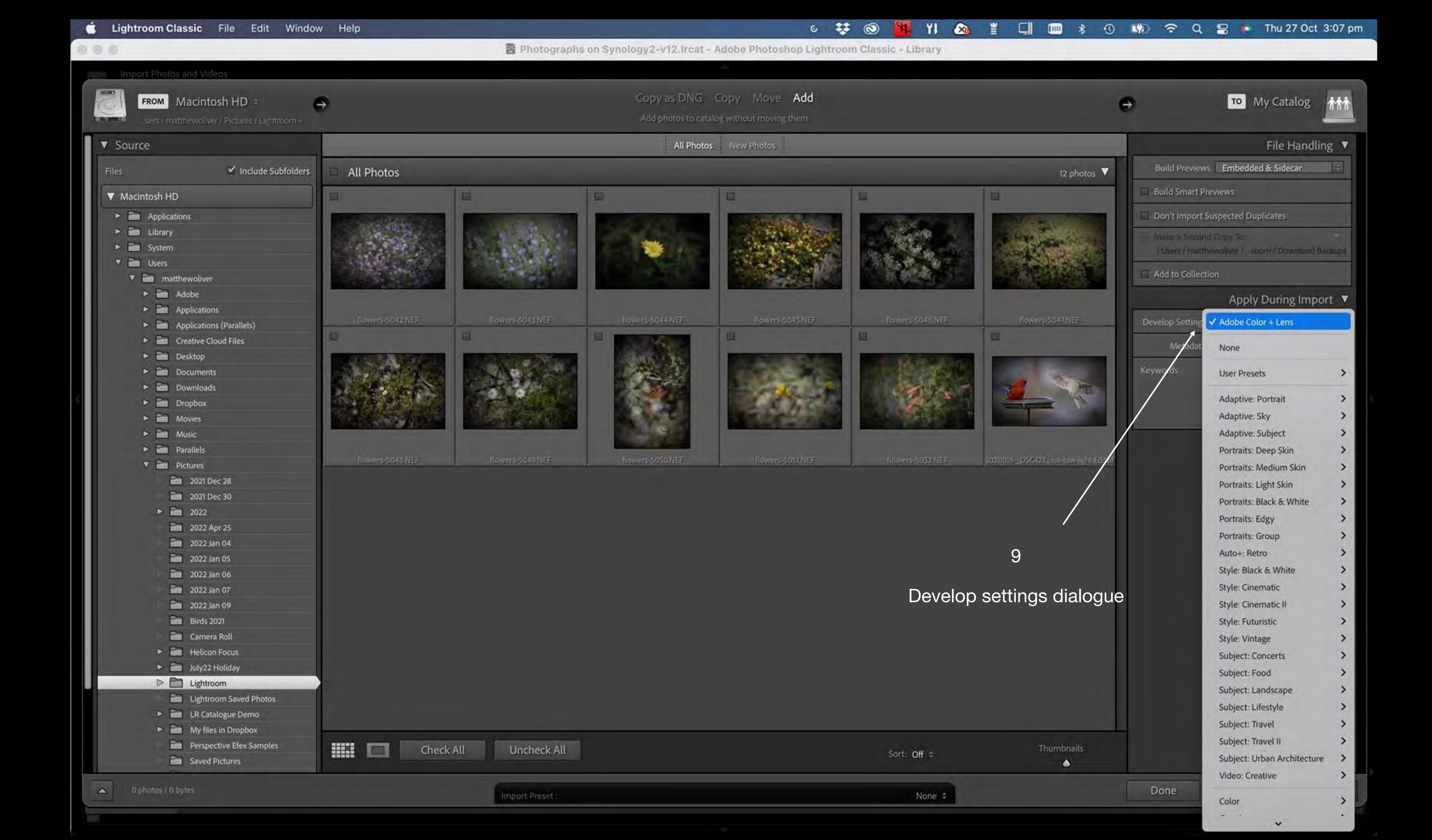

Copy as DNG Copy Move Add

Copy photos to a new location and add to catalog

TO Macintosh HD :

cintosh HD / Users / matthewoliver / Pictures

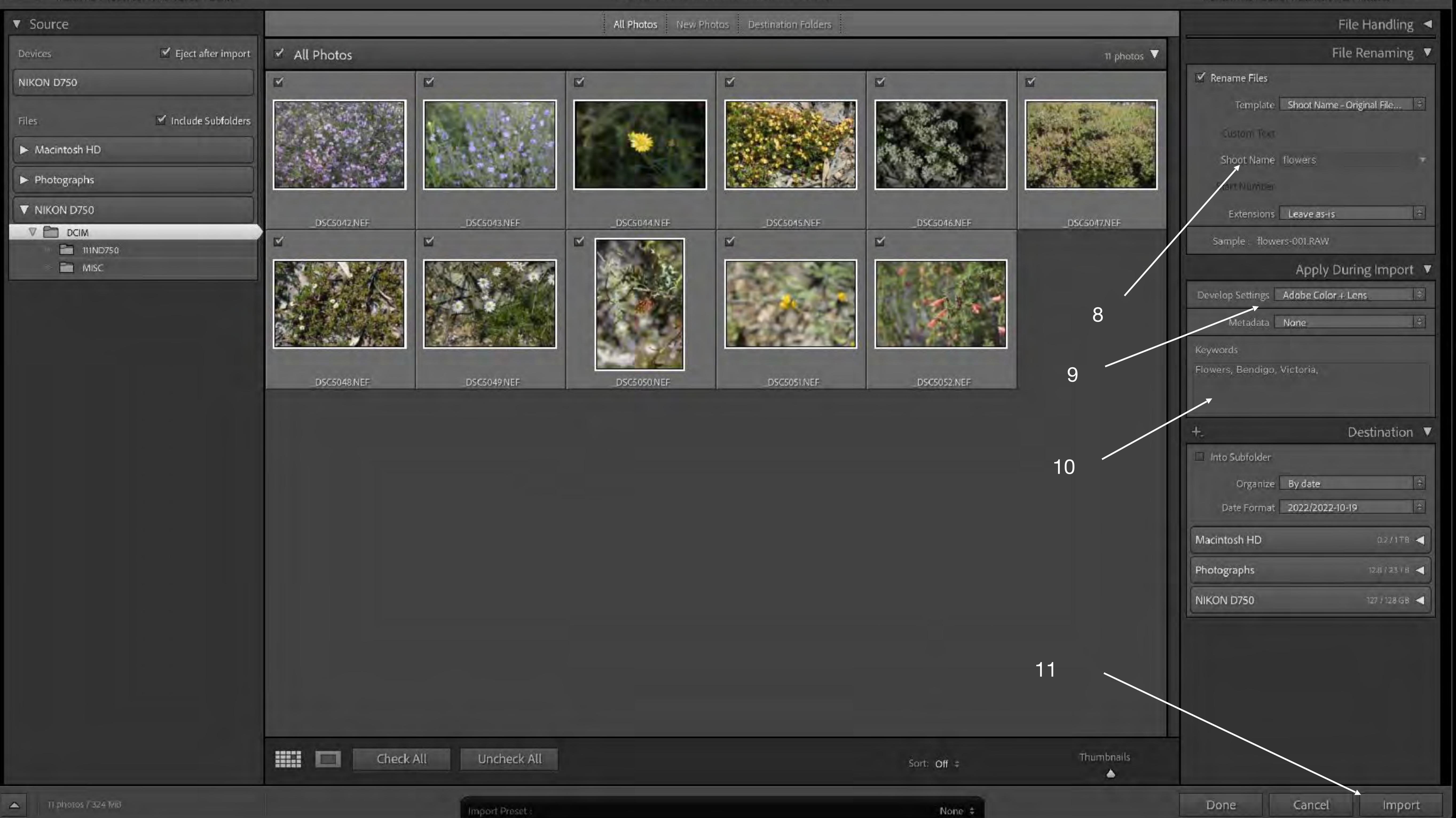

Library | Develop | Map | Book | Slideshow | Print | Web | ▲

Filters Off ▲ Histogram ▼

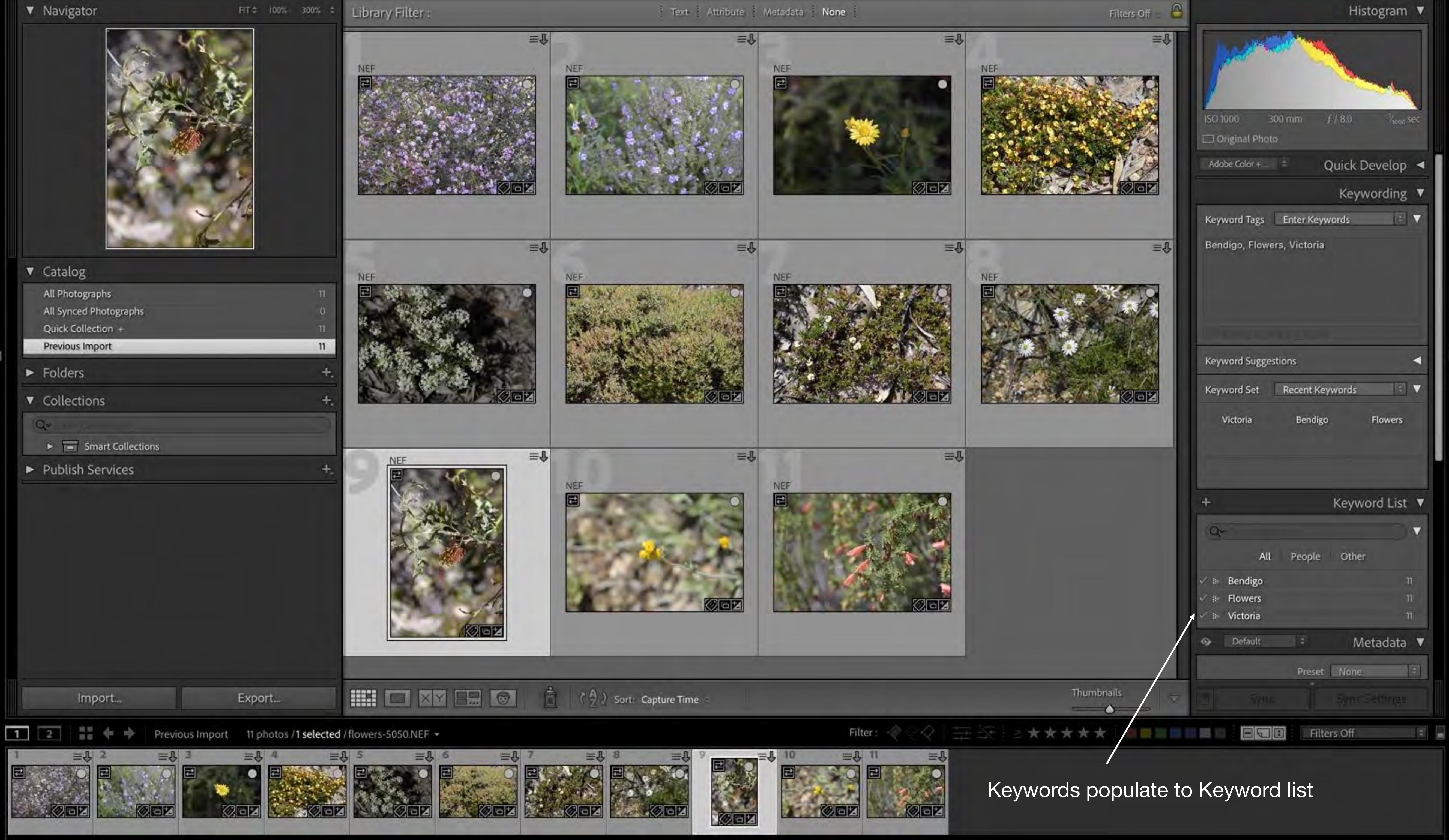

# moort 5

## Add keywords to individual or groups of images

- 1. Keyword Tags
- 2. Keyword Suggestions
- 3. Keyword Set
- 4. Keyword List
- 5. Metadata
- 6. Consider Quick Develop

Library | Develop | Map | Book | Slideshow | Print | Web | 📤

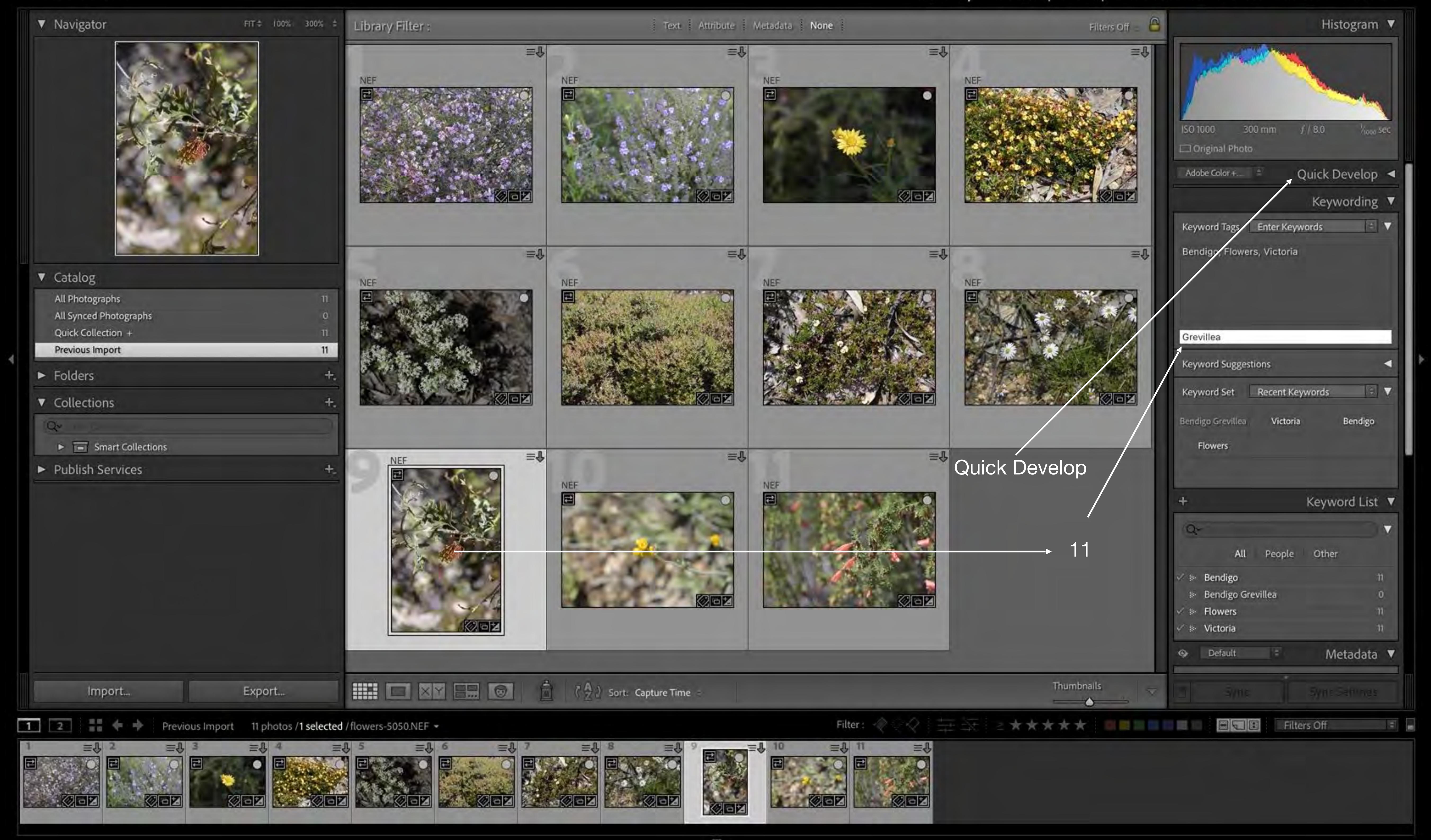

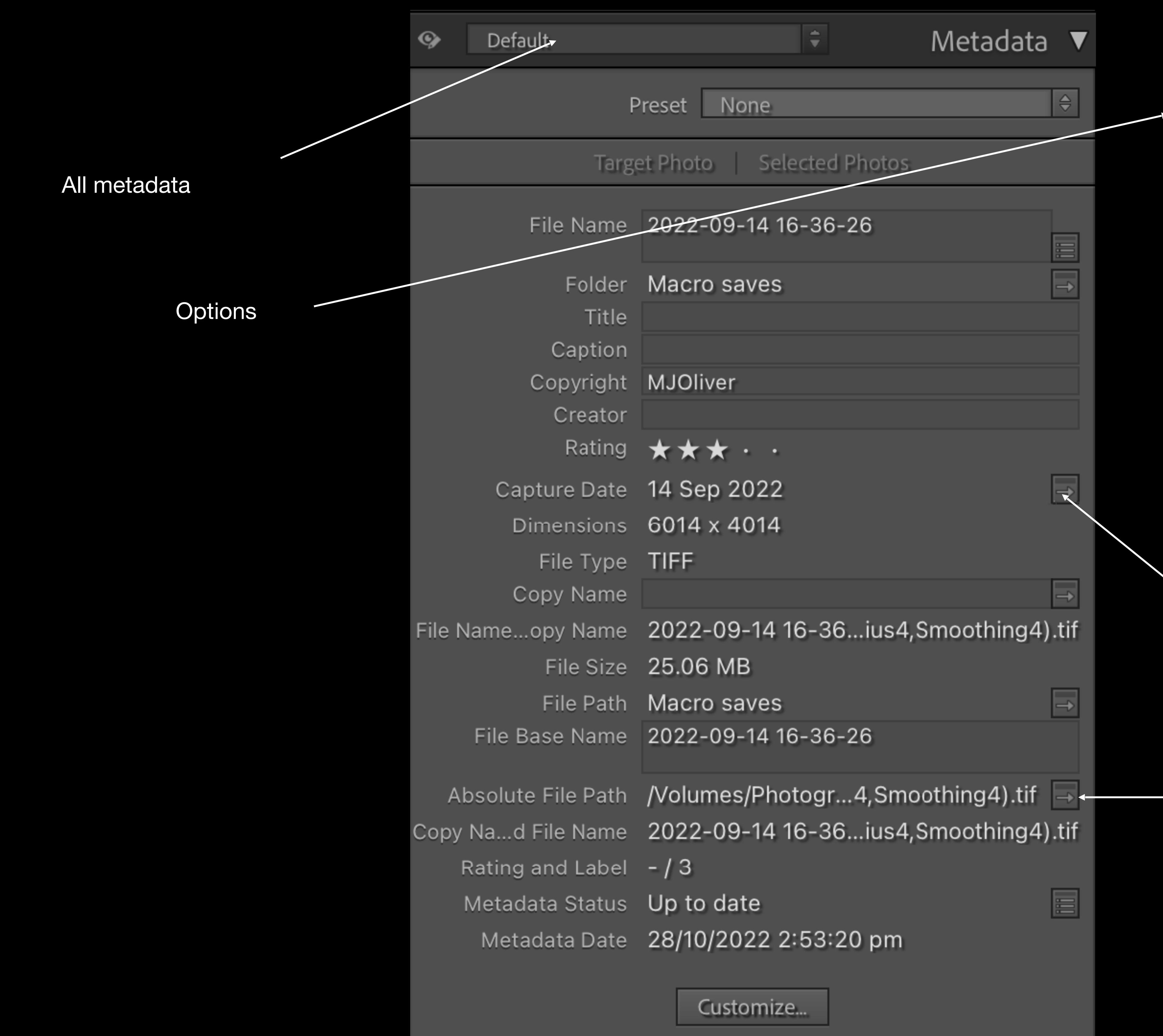

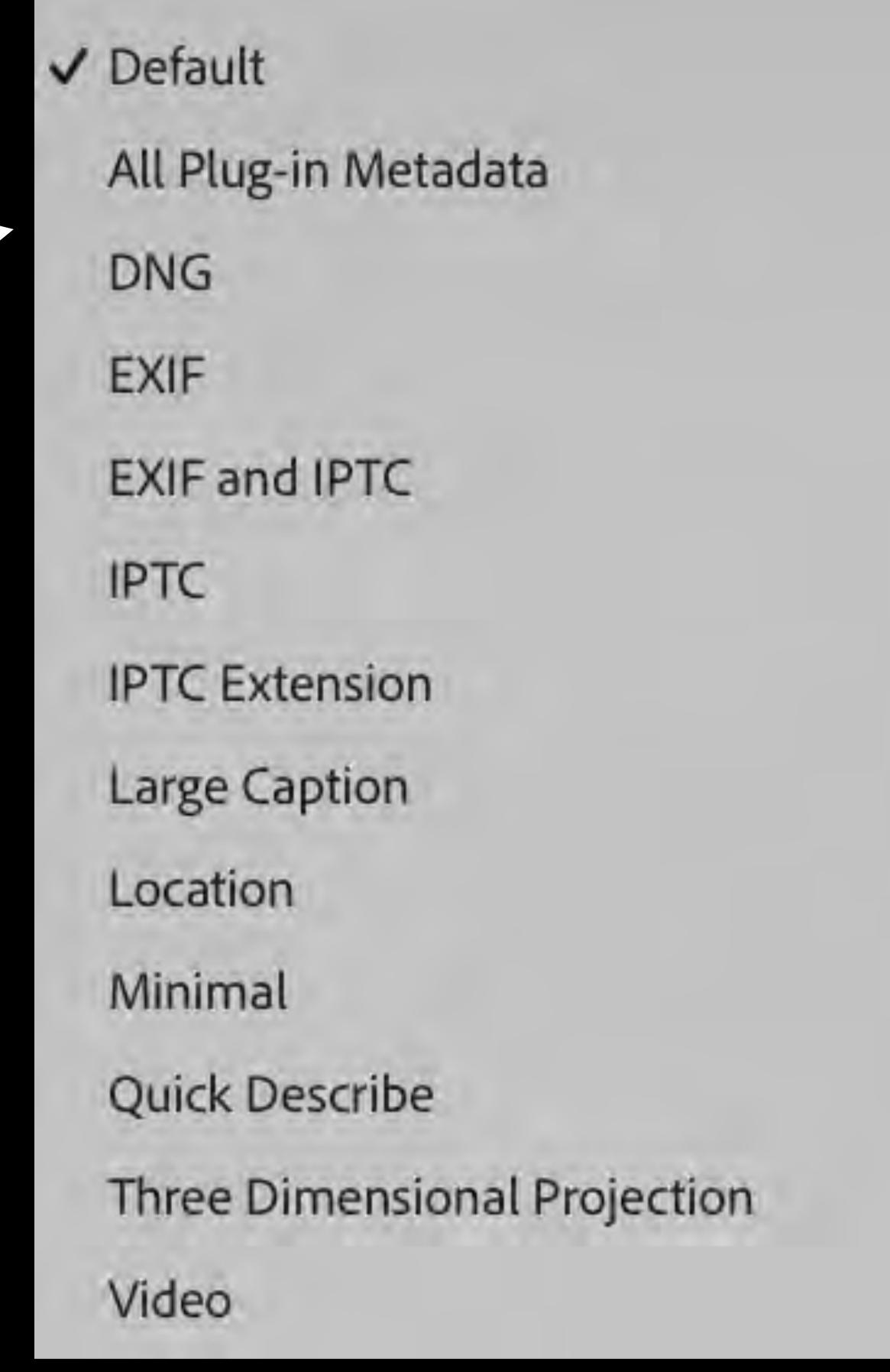

Find all photos taken on that date

Click to go to File in Finder

## Workflow

Edit images, flag, star

- 1. Apply edits etc
- 2. Apply flags: 'P' select, 'X' for deletion, 'U' to unselect
- 3. Star rating eg \* Possible

\*\* Some merit

\*\*\* Not bad

\*\*\*\* Good photo

\*\*\*\* Awesome

4. Colour code

# OK, SO YOU'VE DONE ALL THAT!

NOW WHAT?

# Searching

Options: Filters

- - 2. Keyword
  - 3. Library Filter
  - 4. Text
  - 5. Attribute: flag, rating, colour
  - 6. Metadata: camera, lens etc.
  - 7. Can customise filters

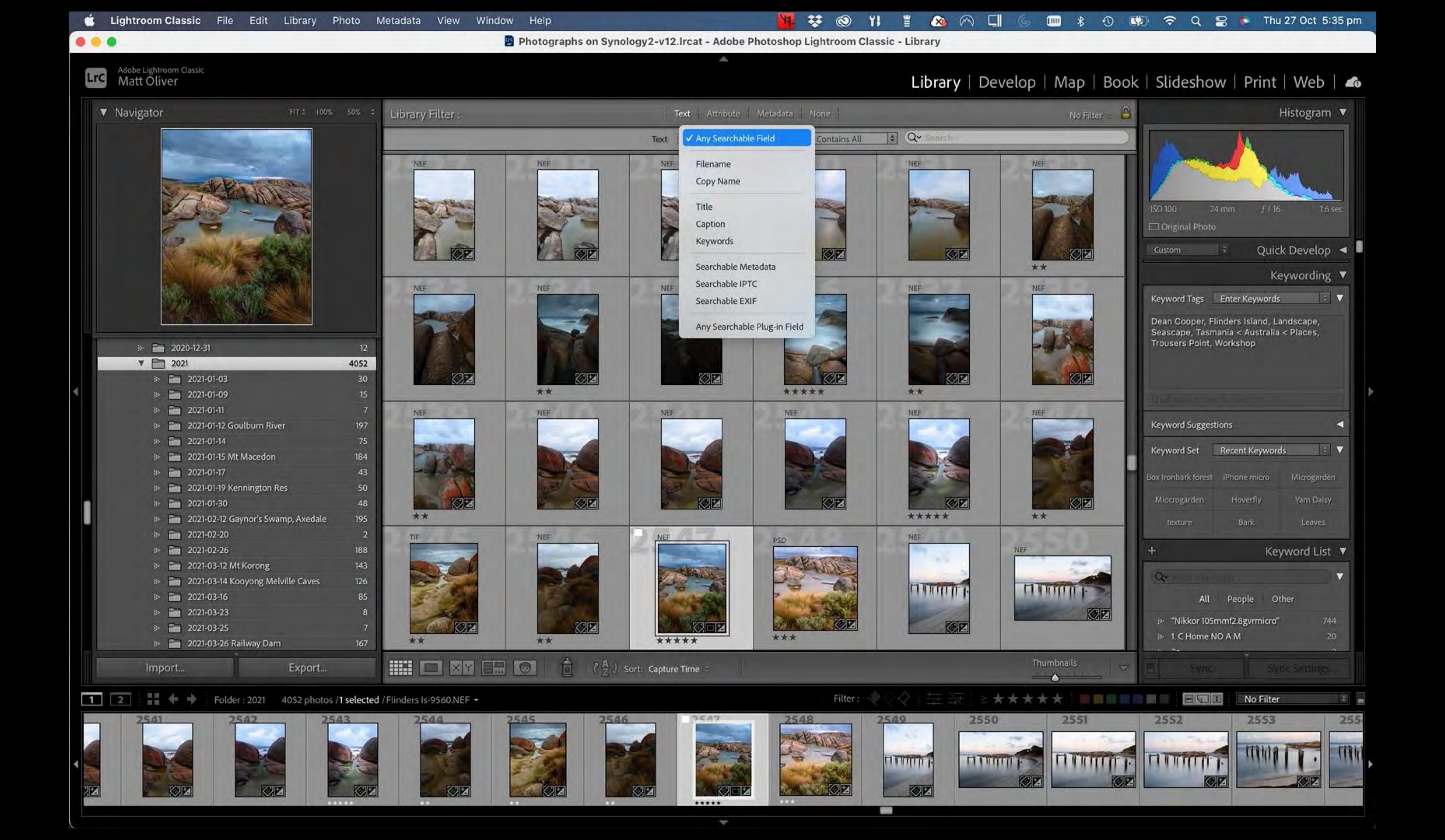

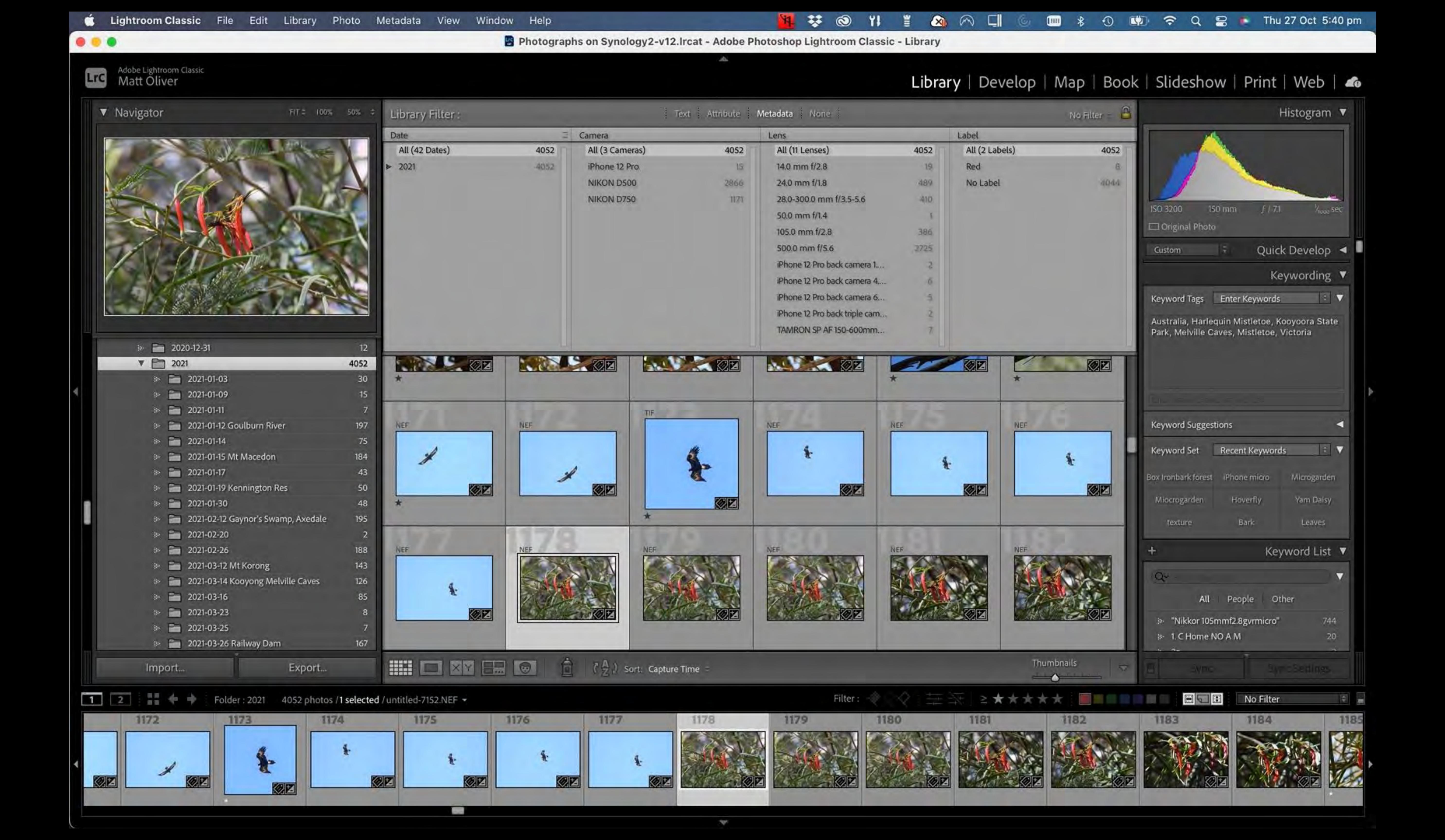

# Example

All photos with keyword 'Birds'

- 1. Select 'Birds' from Keyword list 13188 photos!
- 2. Taken with Nikon D500 10575
- 3. 500m f5.6 lens 10069
- 4. Red tag 2

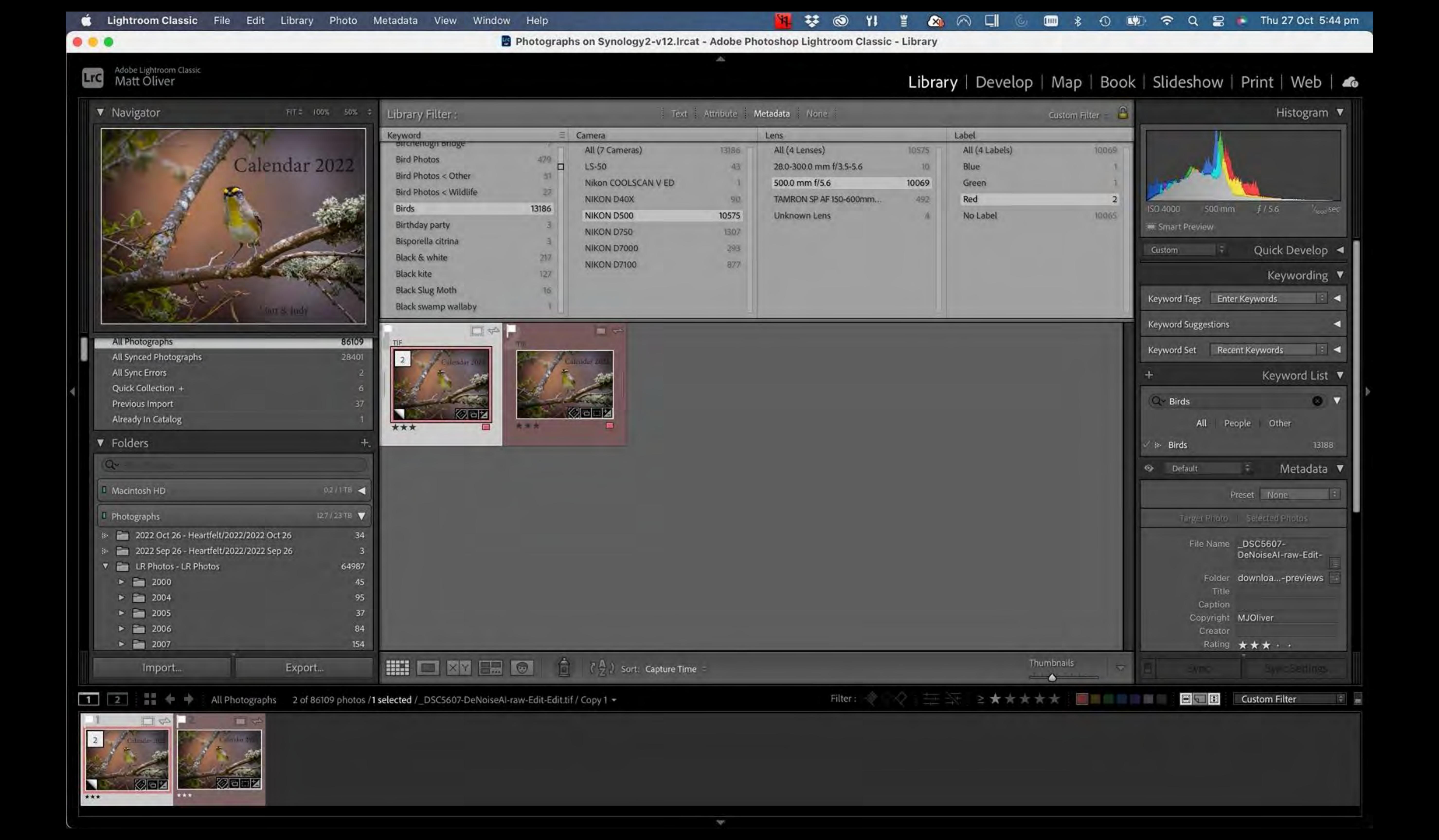

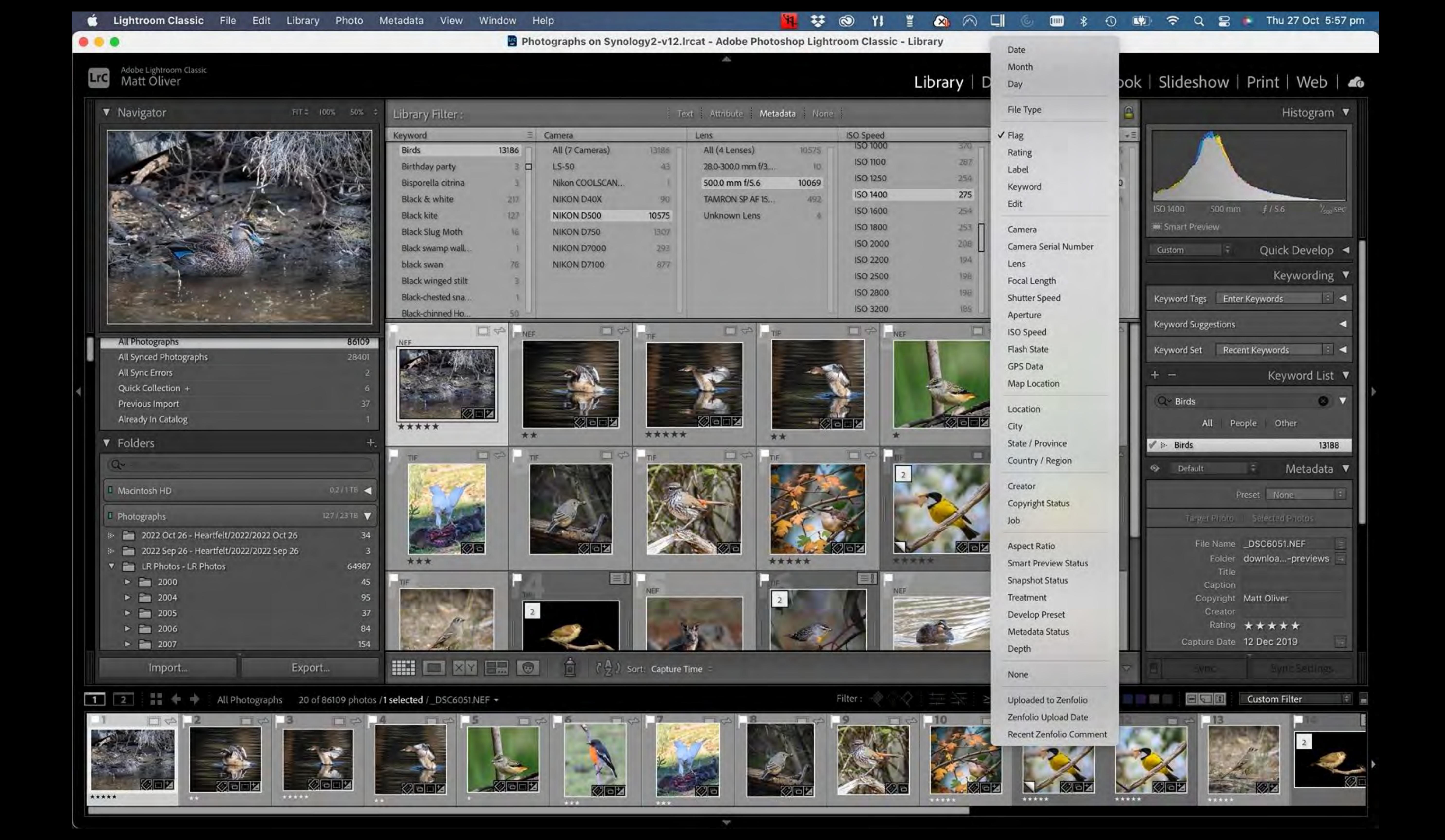

# Face Recognition

Automatically recognises faces in a Collection

Makes suggestions

Not always that accurate

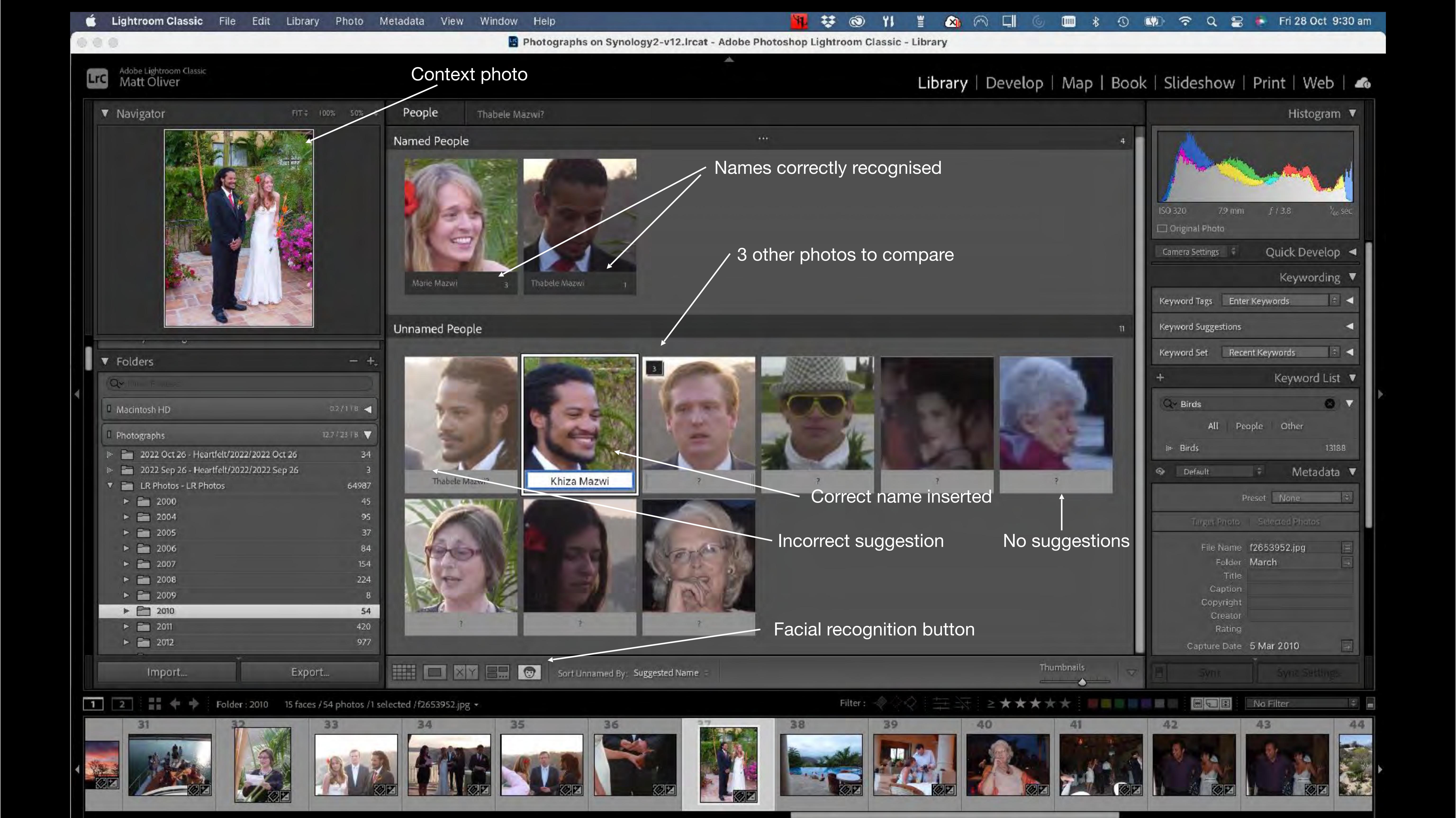

# ADVANCEDSTUFF

#### COLLECTIONS

- 1. Quick Collection
- 2. Previous import
- 3. Collections
- 4. Smart Collections
- 5. Collection Sets

## Make a Quick Collection

#### For working on a group of images

To temporarily select a group of images to work on, export, or save to a collection

- 1. Select Keyword
- 2. Select Images
- 3. Hit B image added to Quick Collection (or circle top right of thumbnail)

Eg I want some images of Sulphur Crested cockatoos

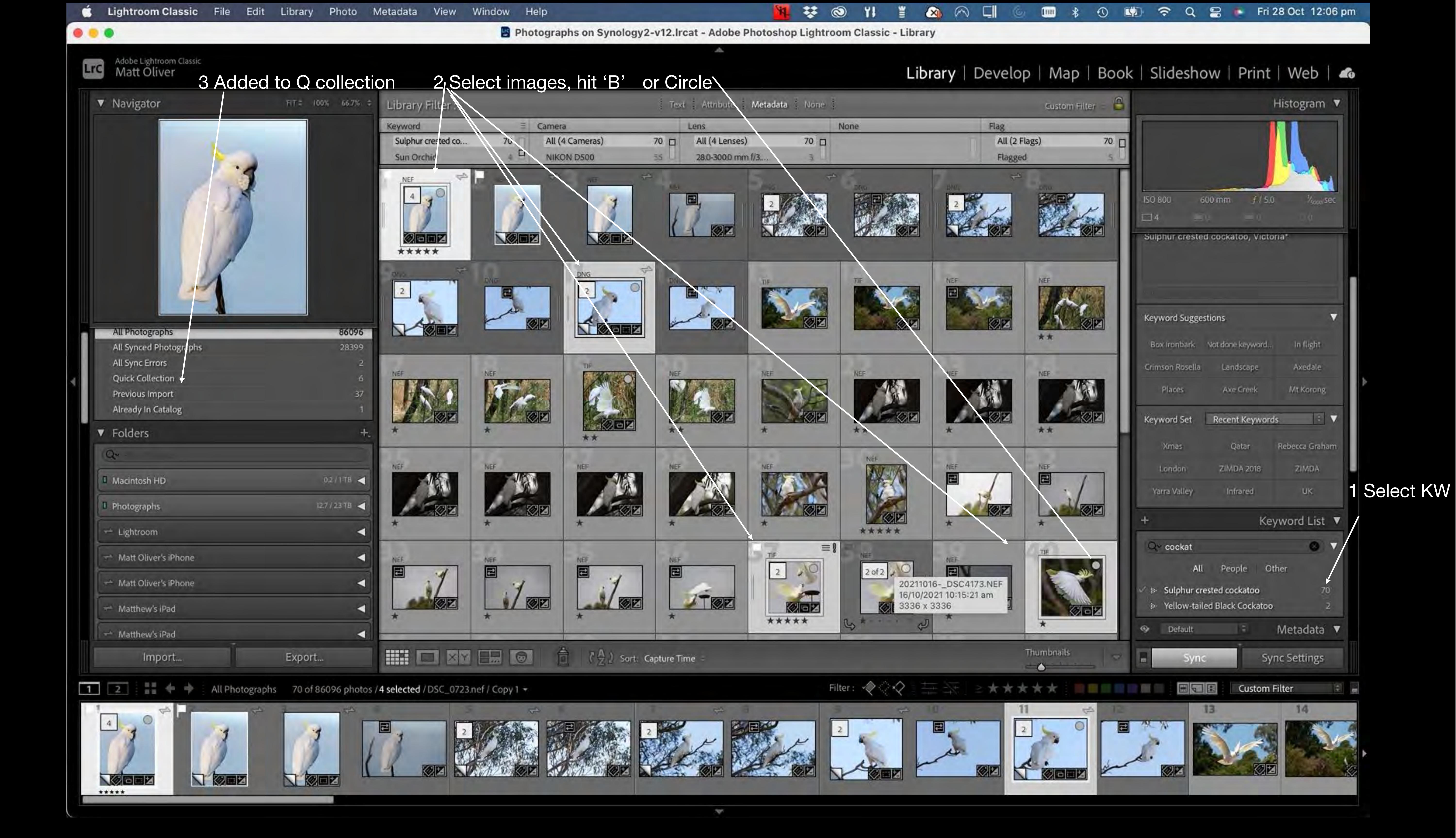

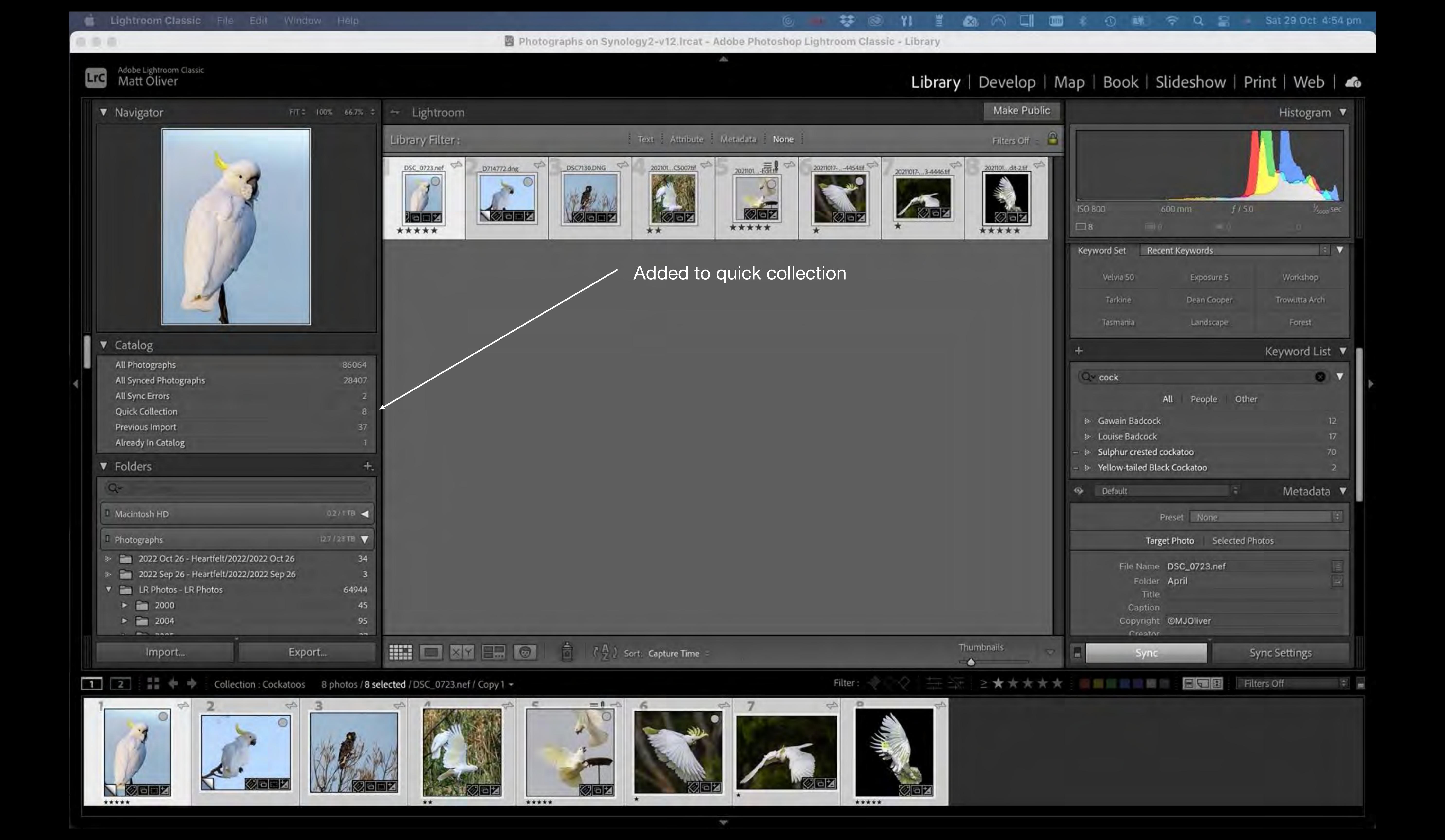

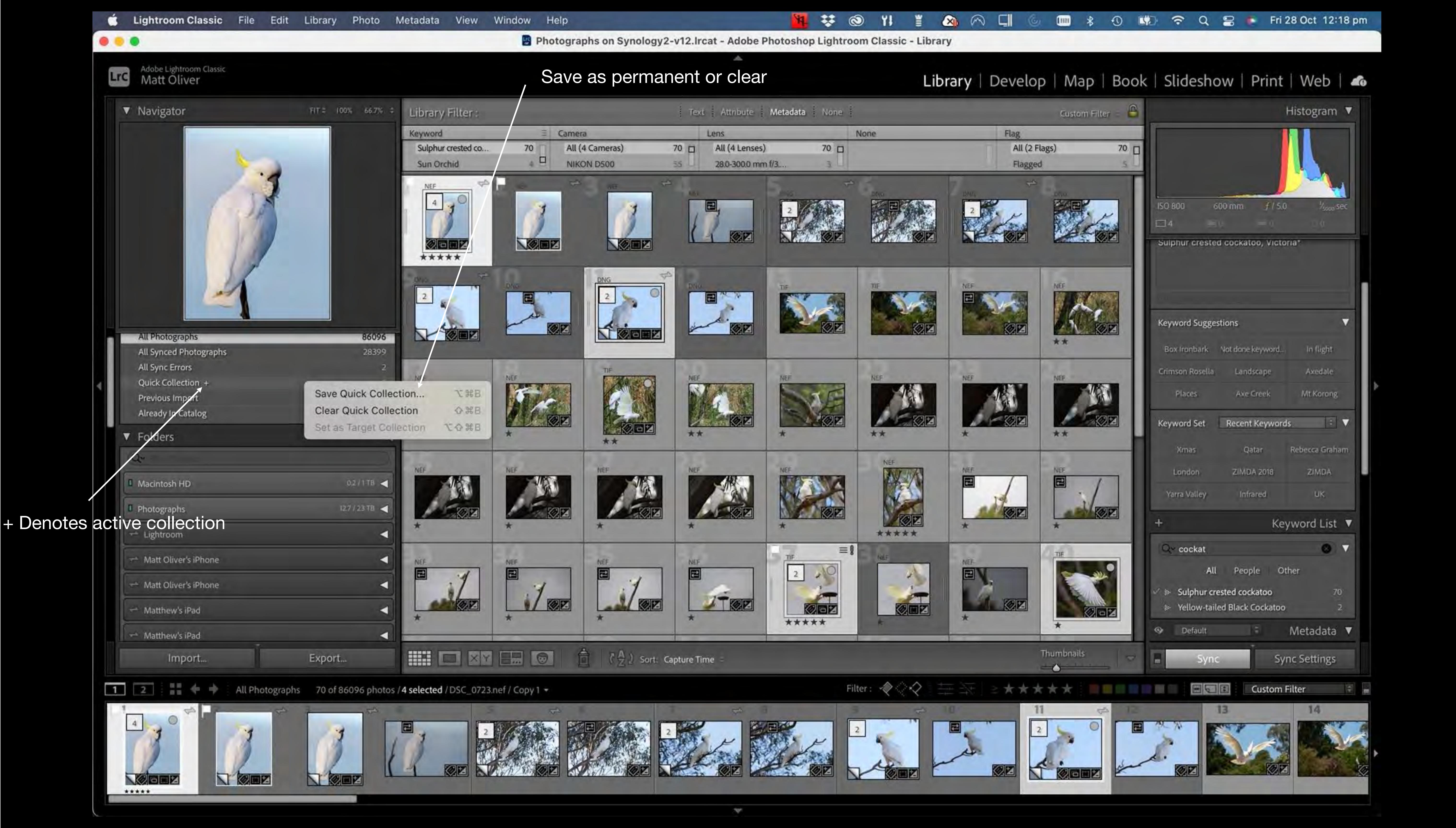

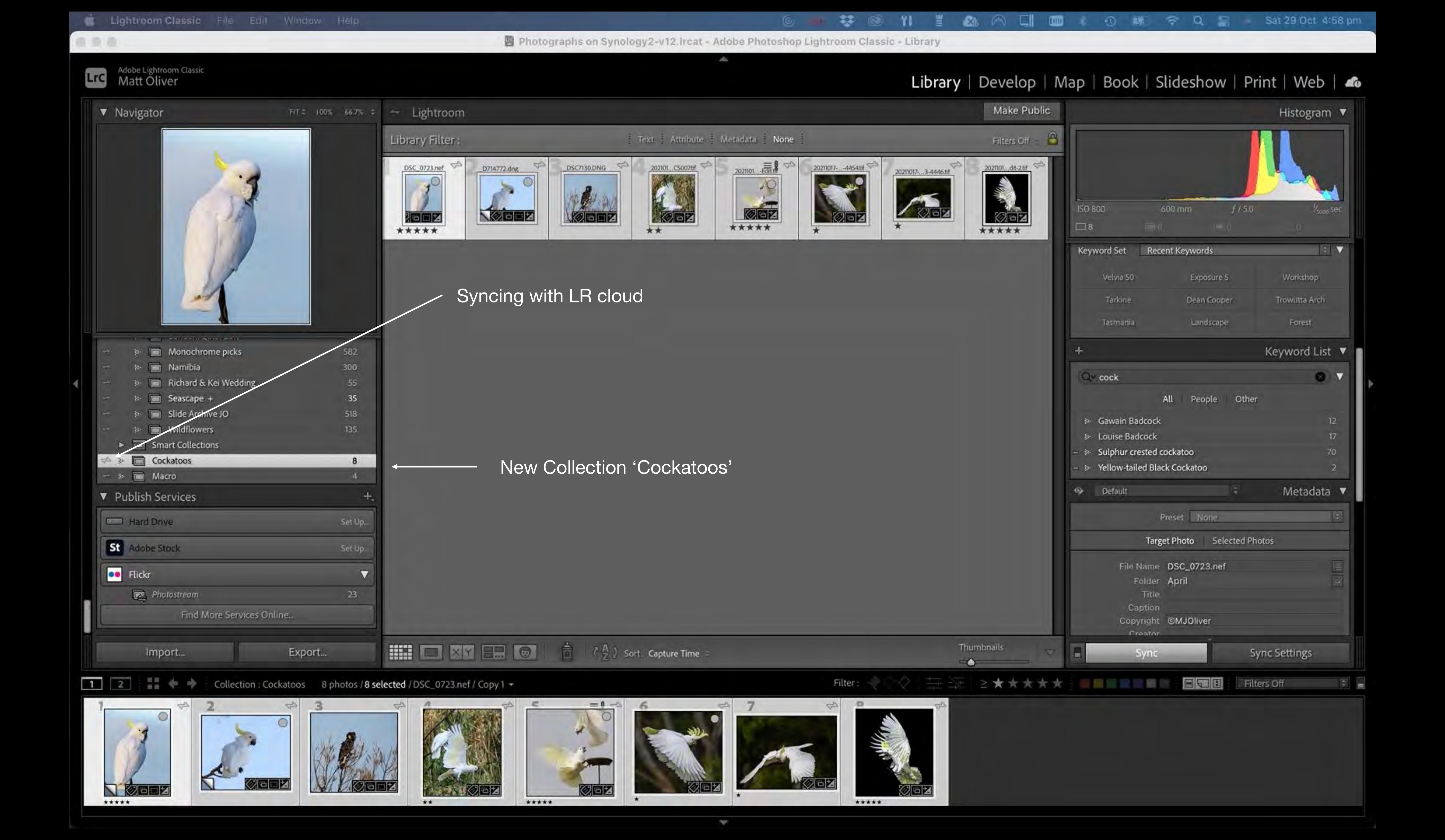

# Working with Collections

- Select a collection
- R click: set as Target Collection. + sign shows collection selected
- Can then add any photo or select number of photos to that Collection by pressing 'B'

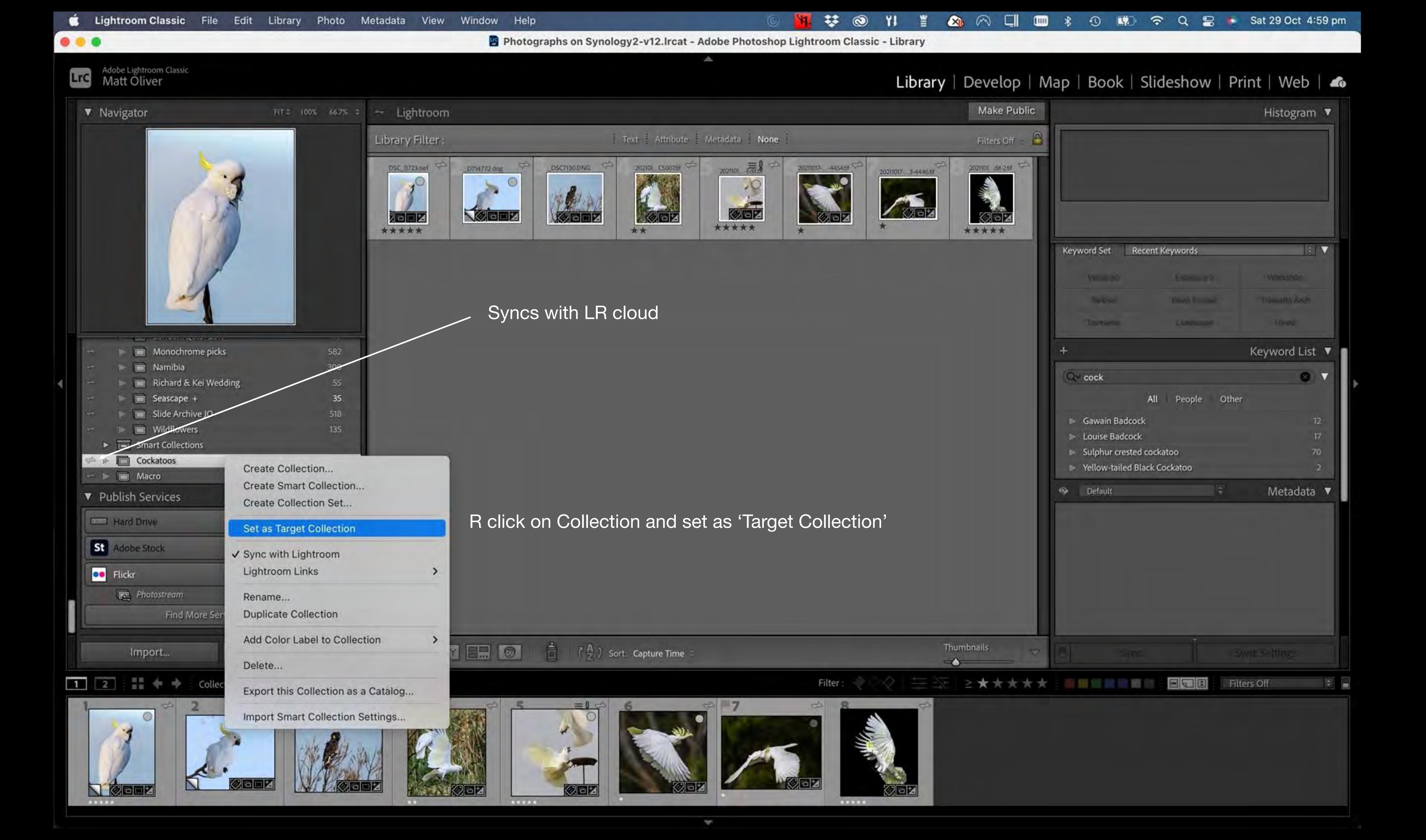

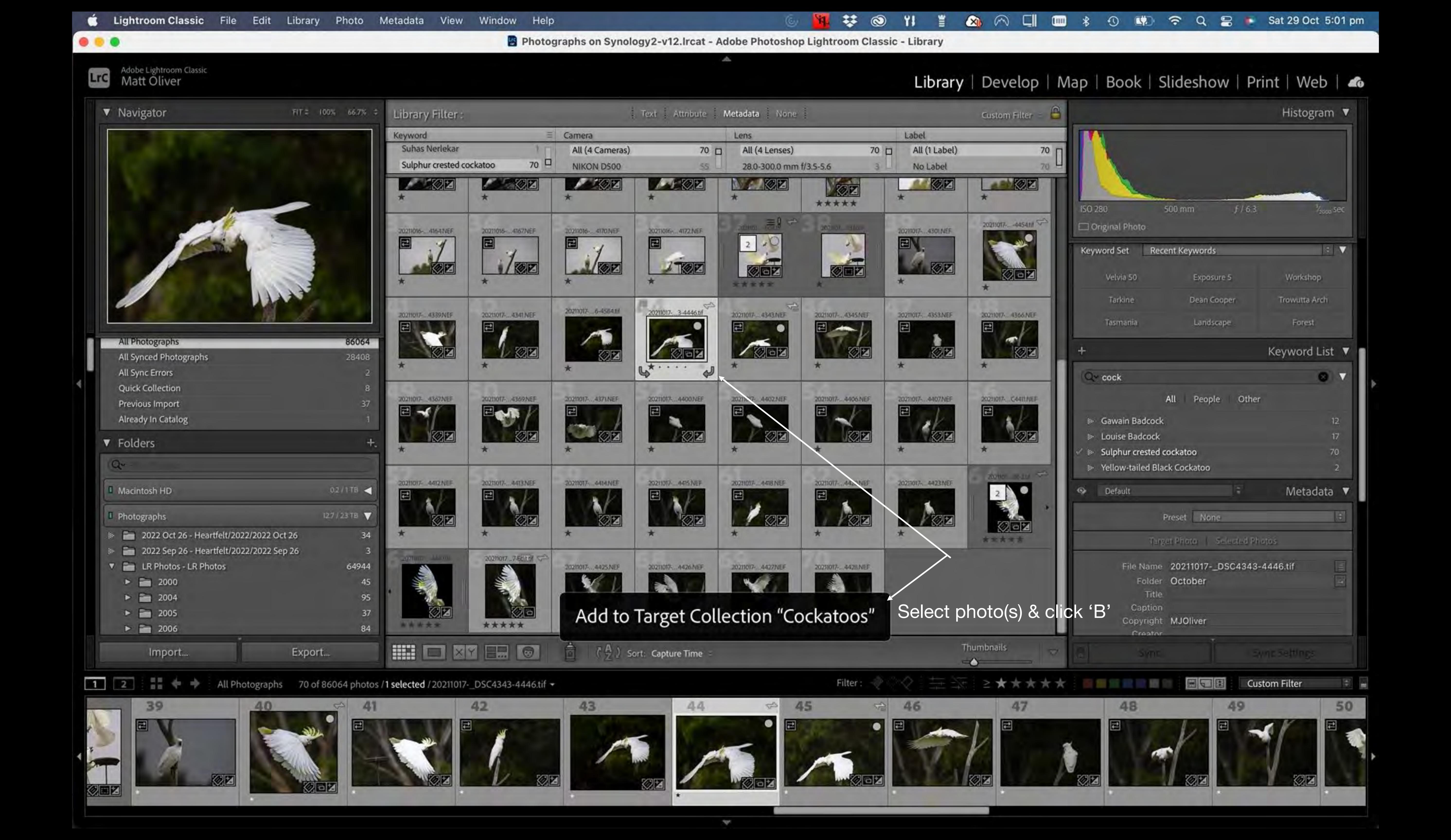

#### Smart Collections

- A Smart Collection allows you to make a collection with photos of set criteria
- Drop down box of Metadata to choose from
- Filters to narrow the number if required
  - Note: Smart collections do not sync with LR Cloud

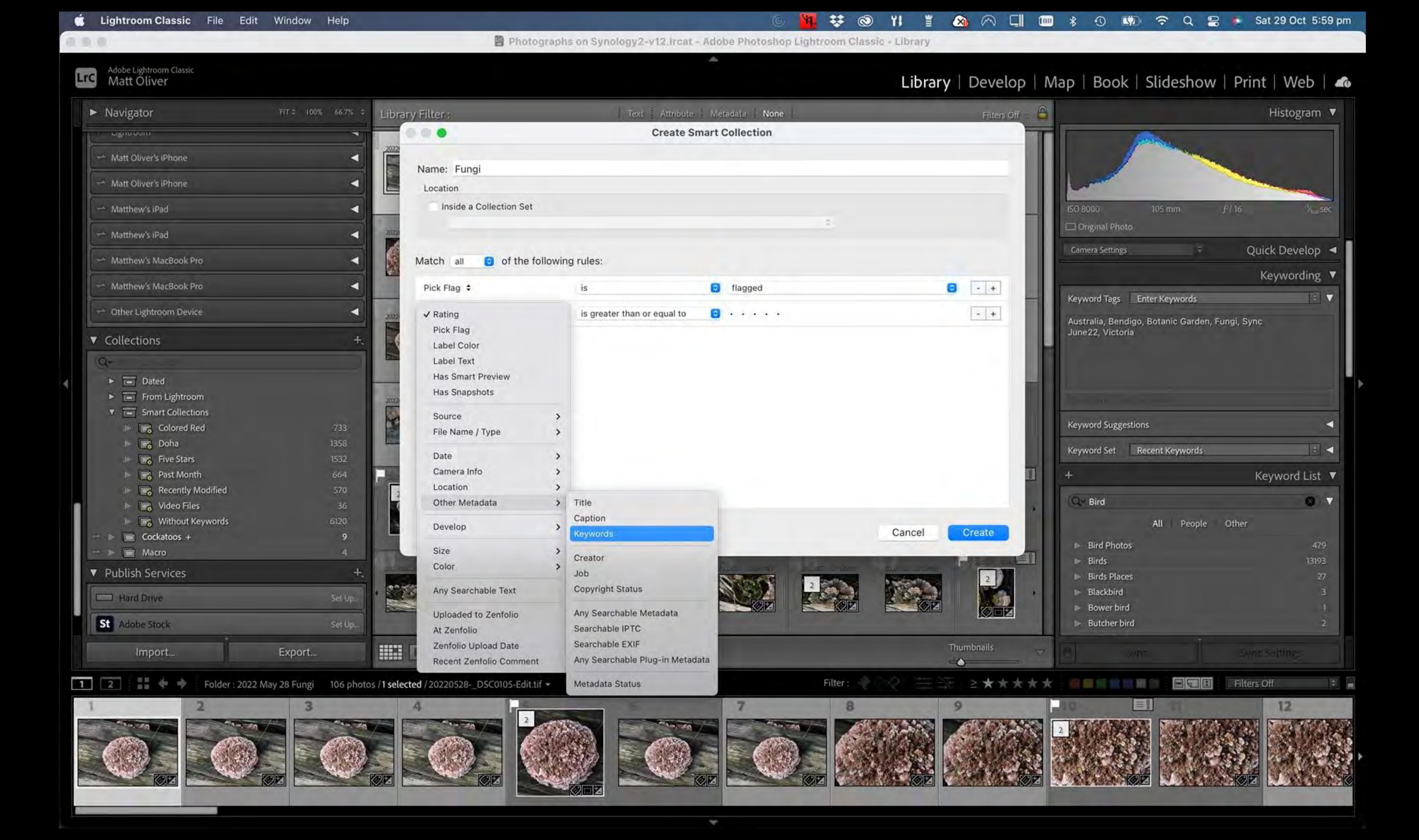

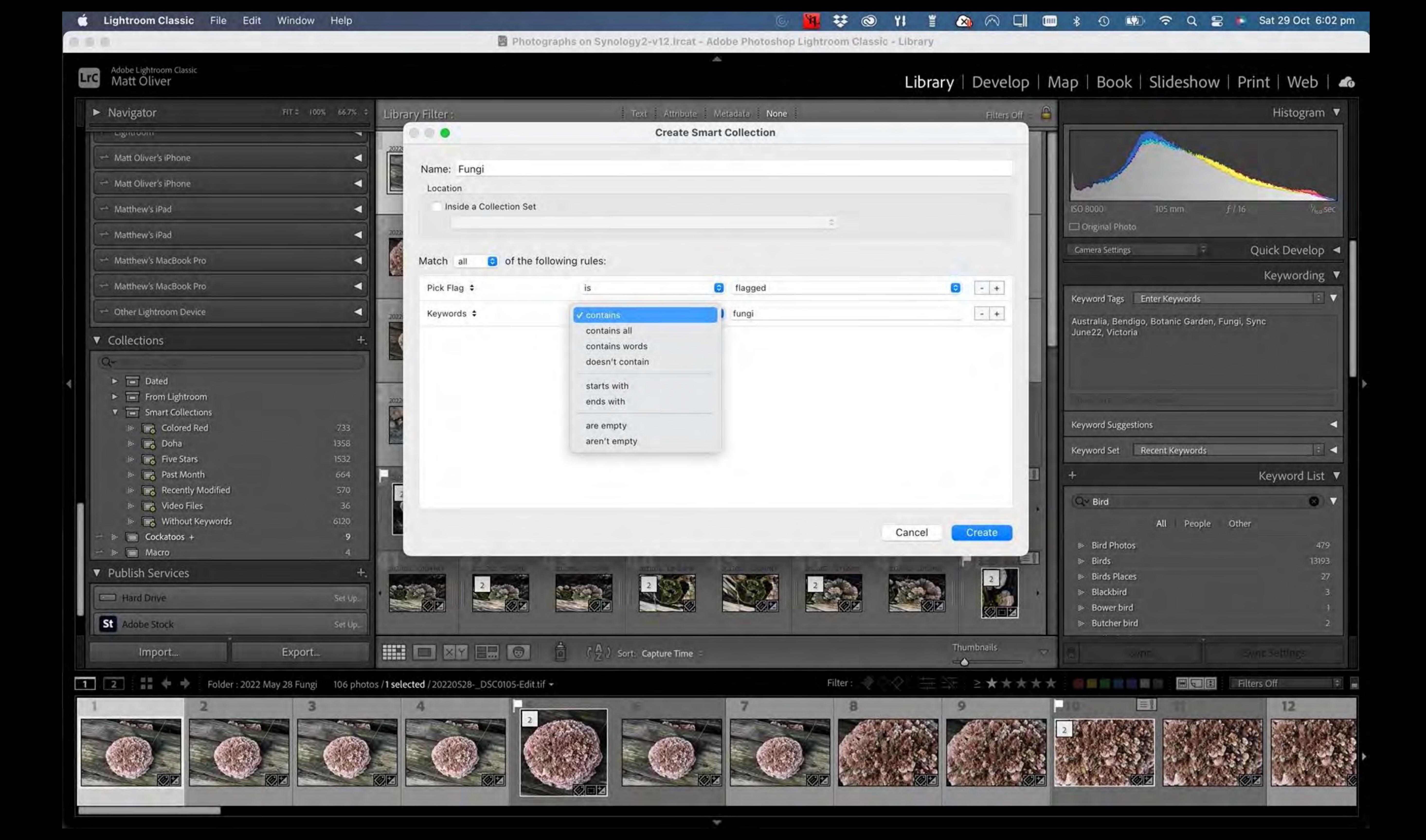

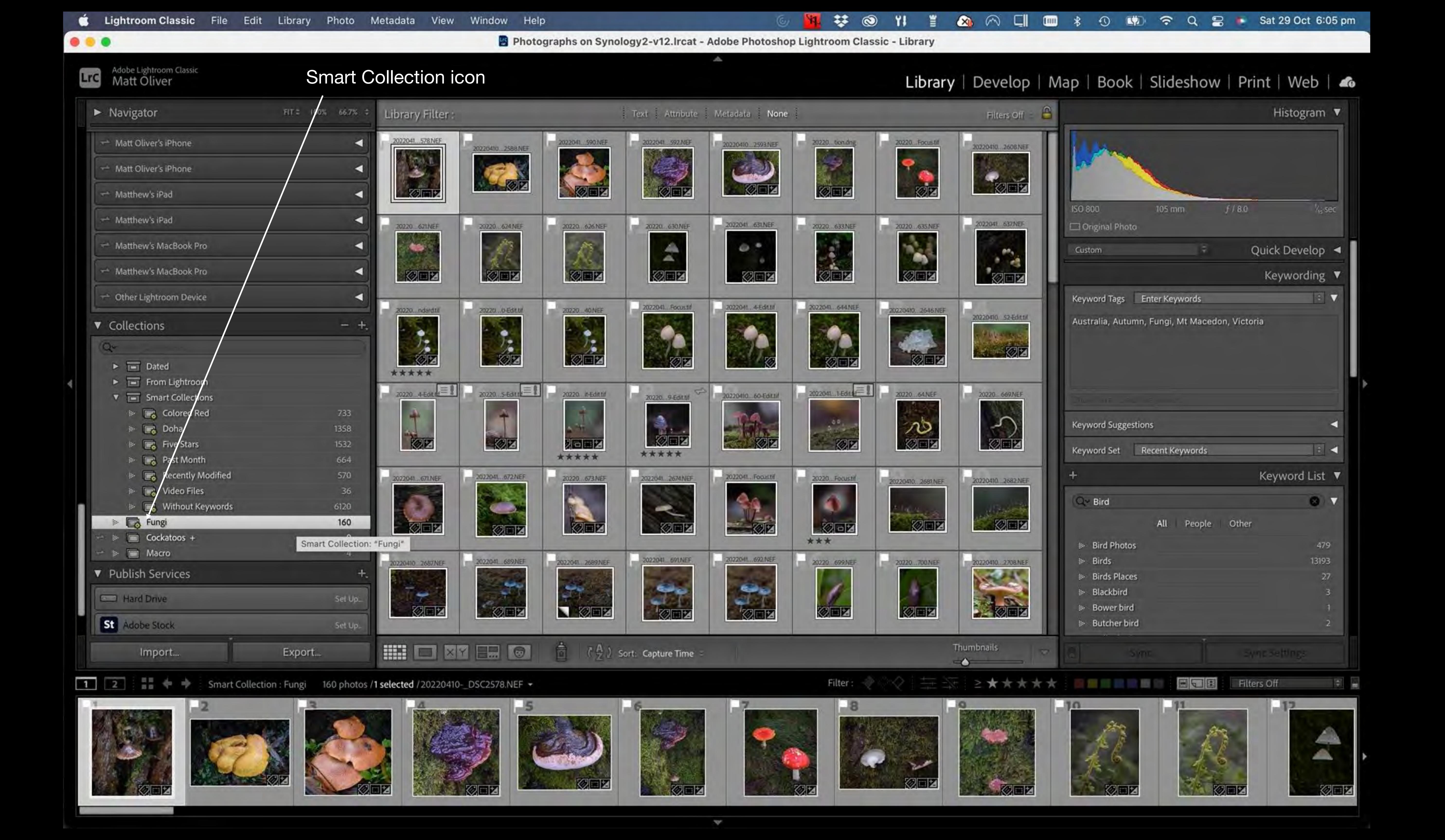

#### Collection Sets

A collection set groups collections together.

Eg I have collections named: Doha 2017-8, Holiday July16, Japan 2018, June 2017, London/Qatar 2019

I think they should all go into a folder 'Holidays'

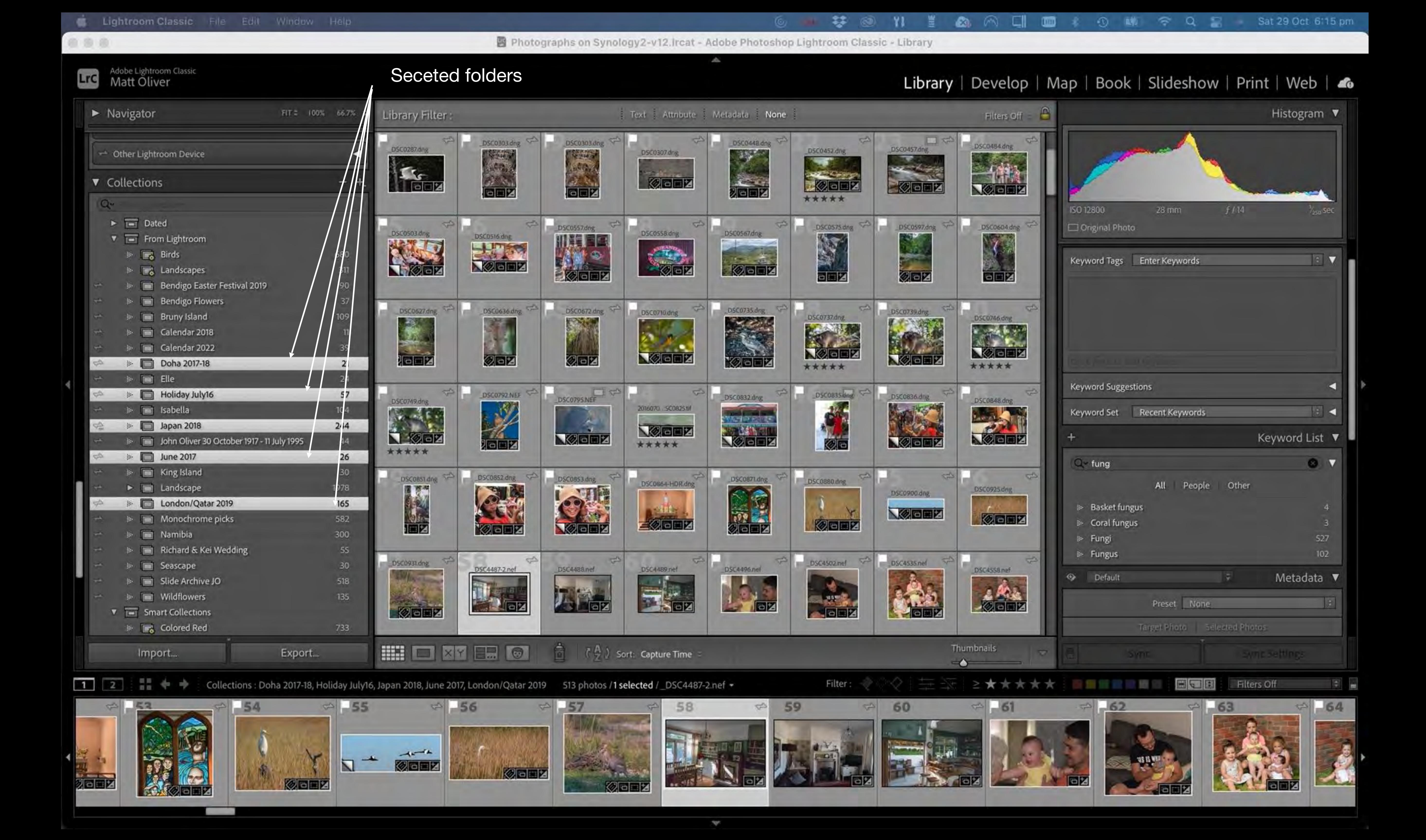

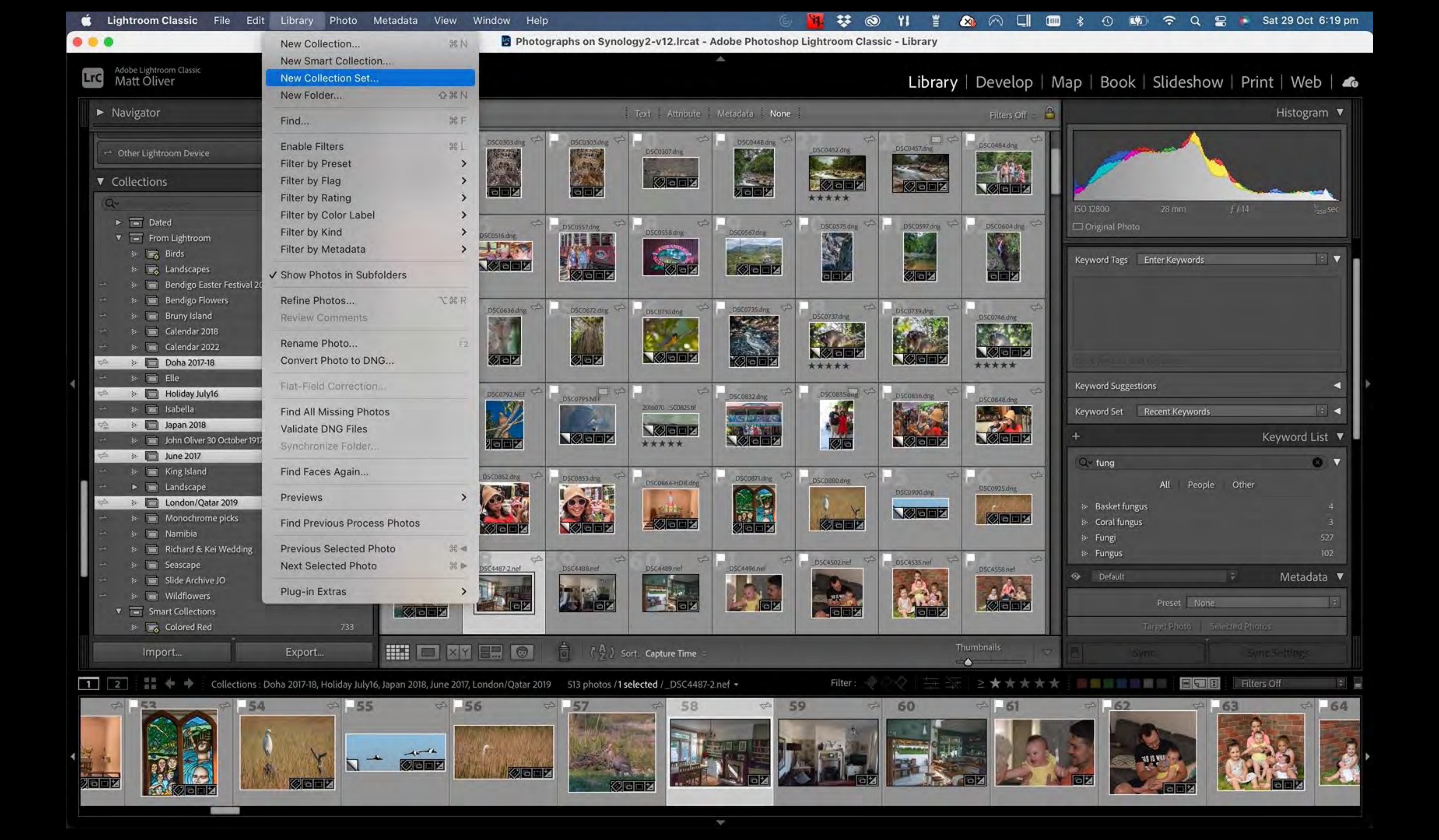

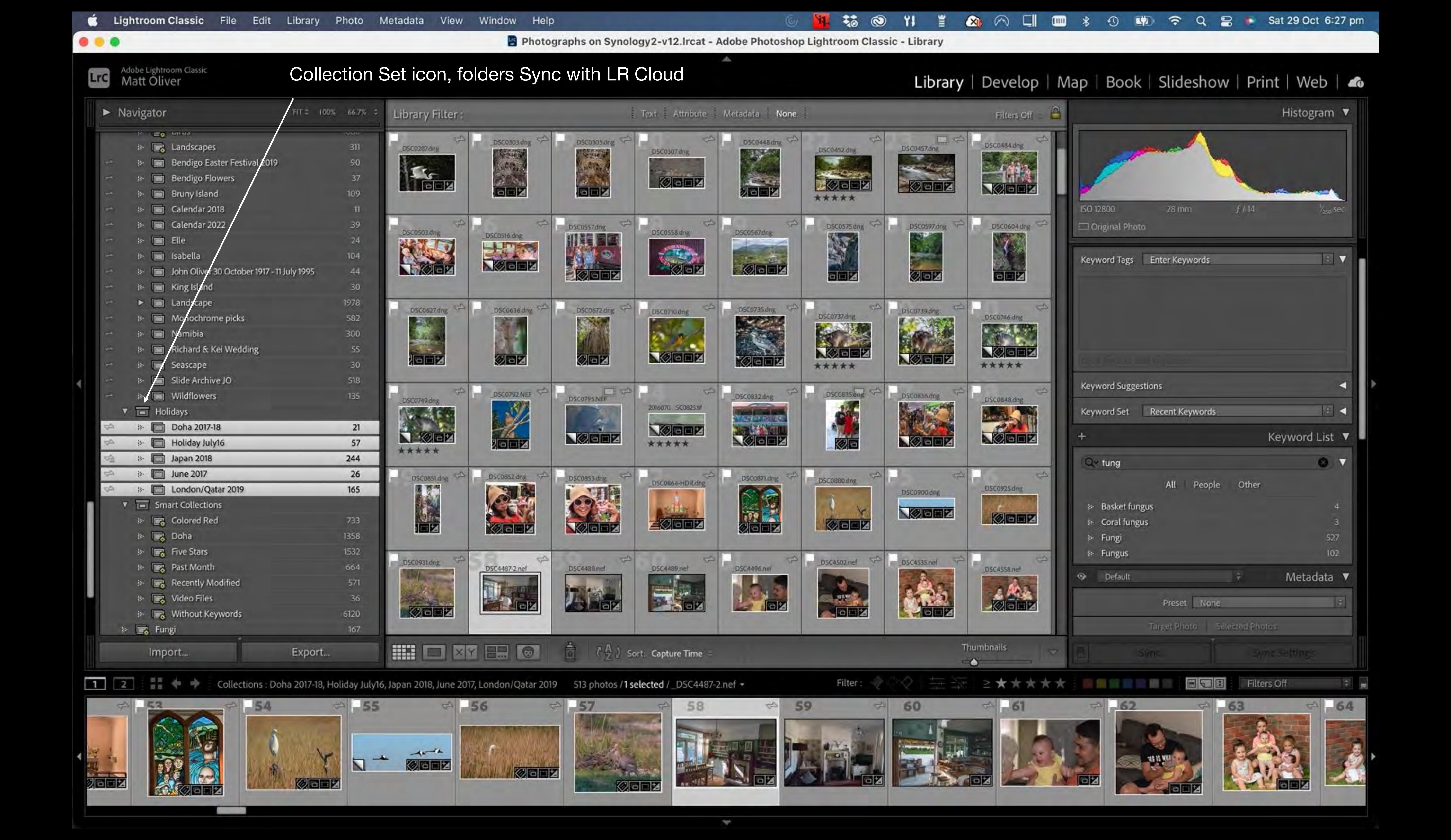

# Menu Options

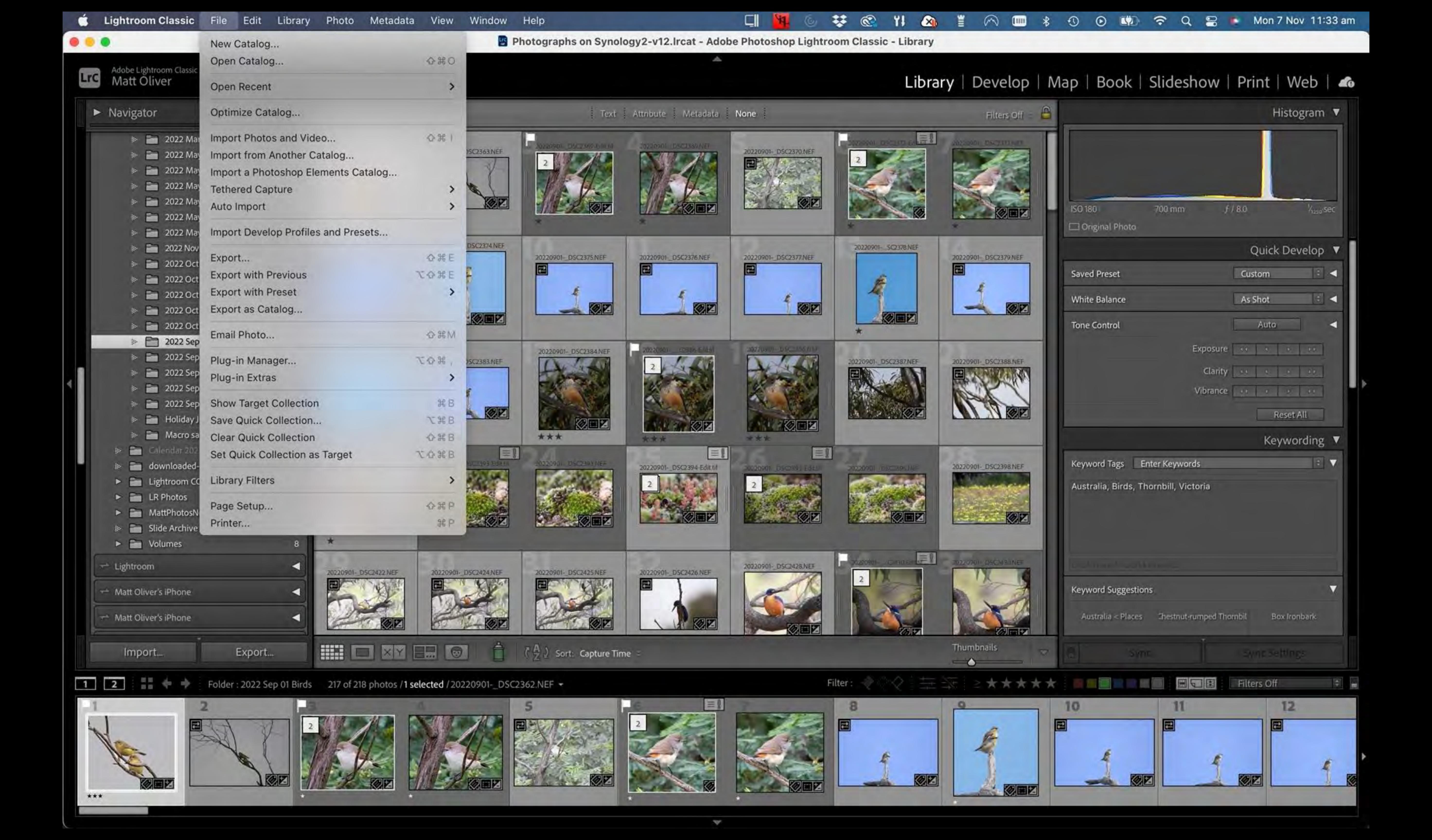

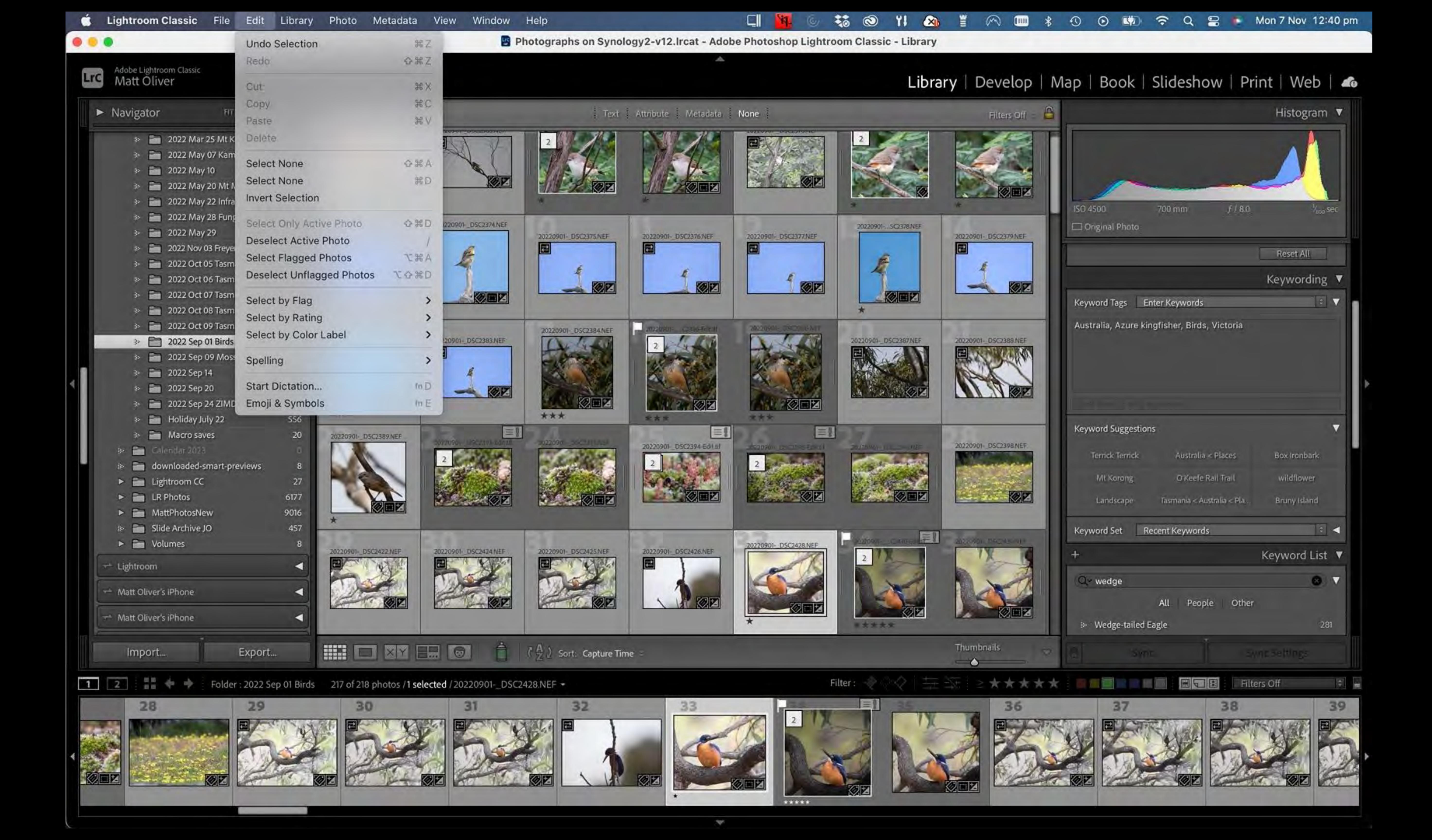

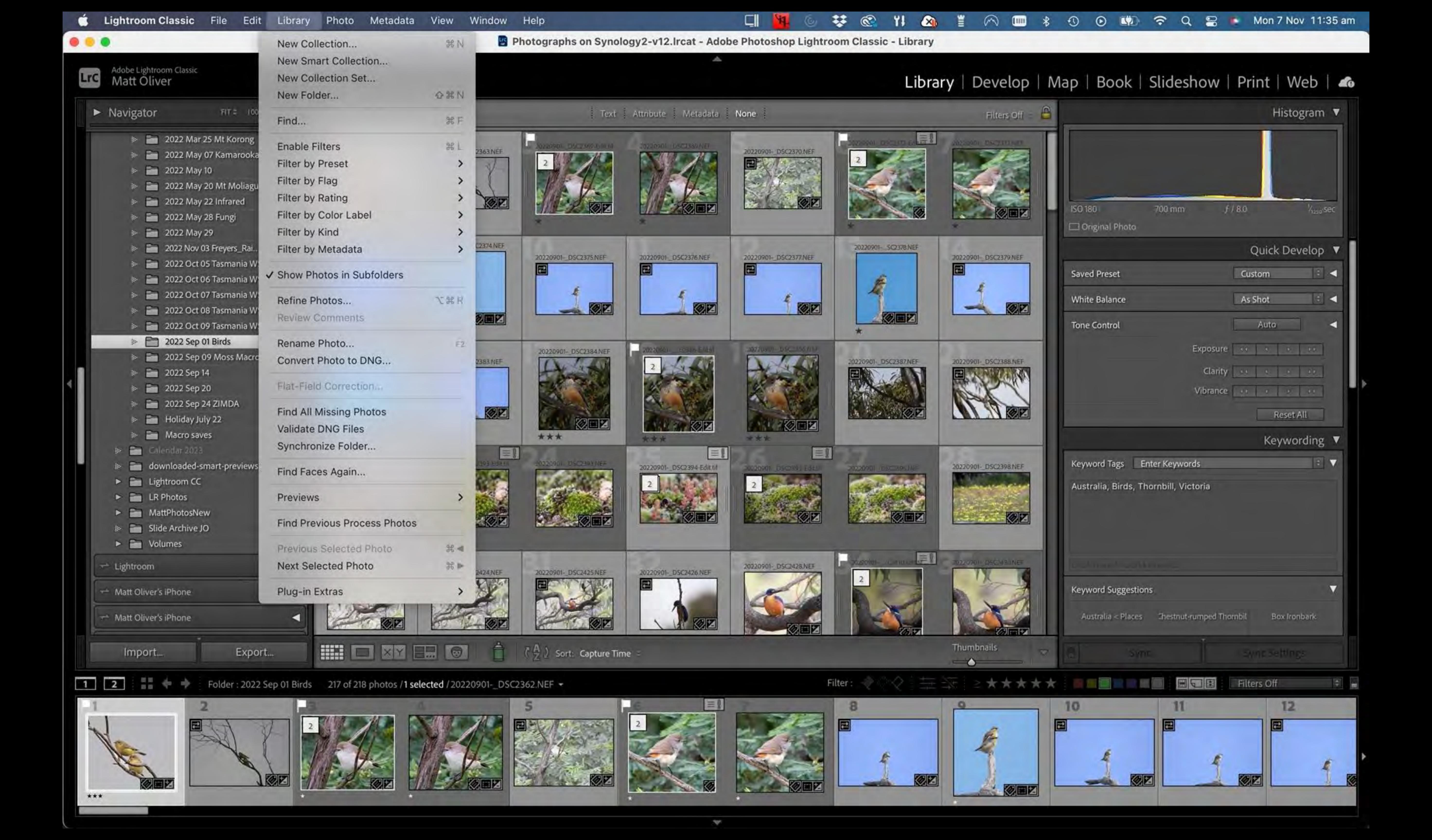

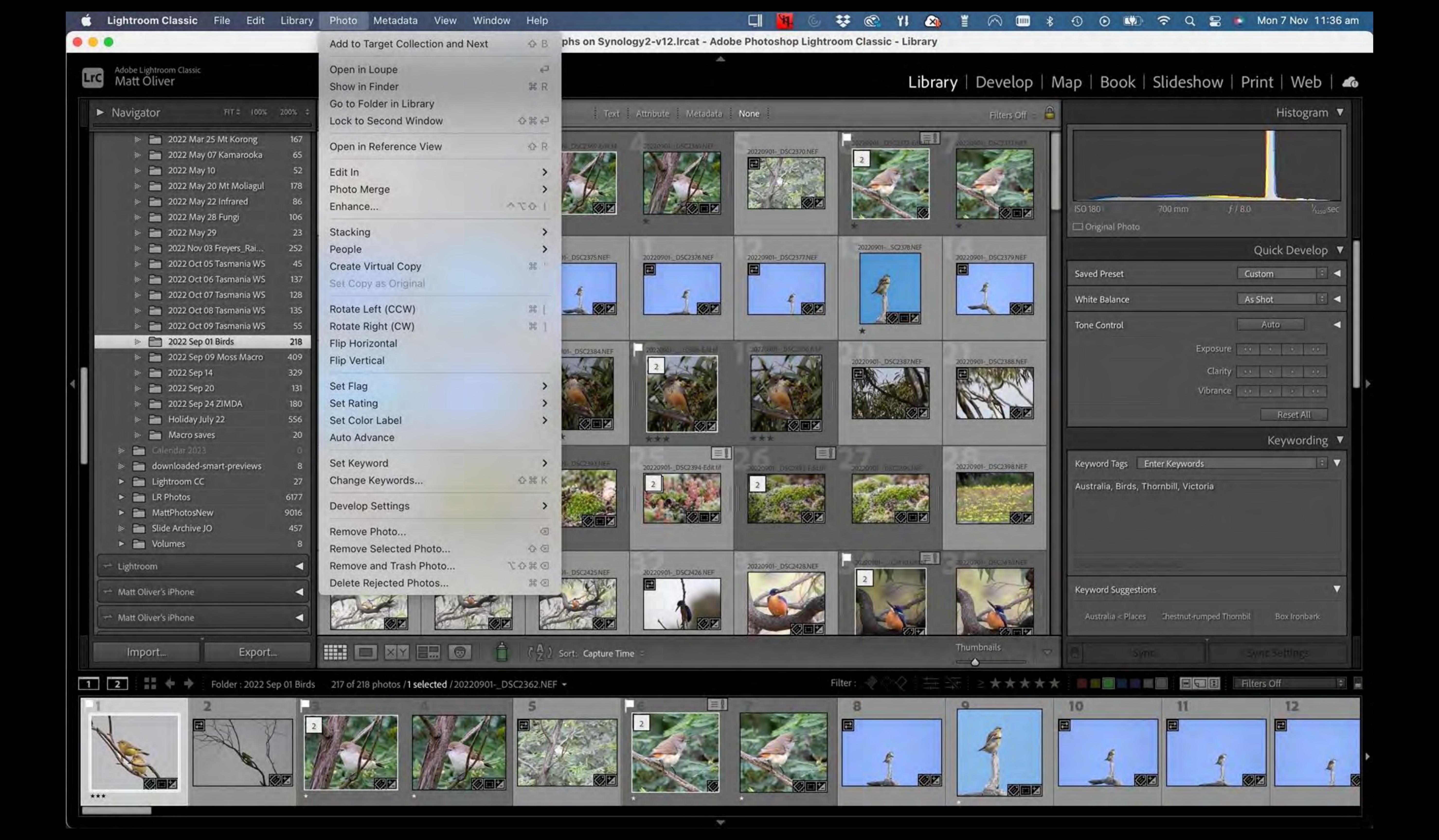

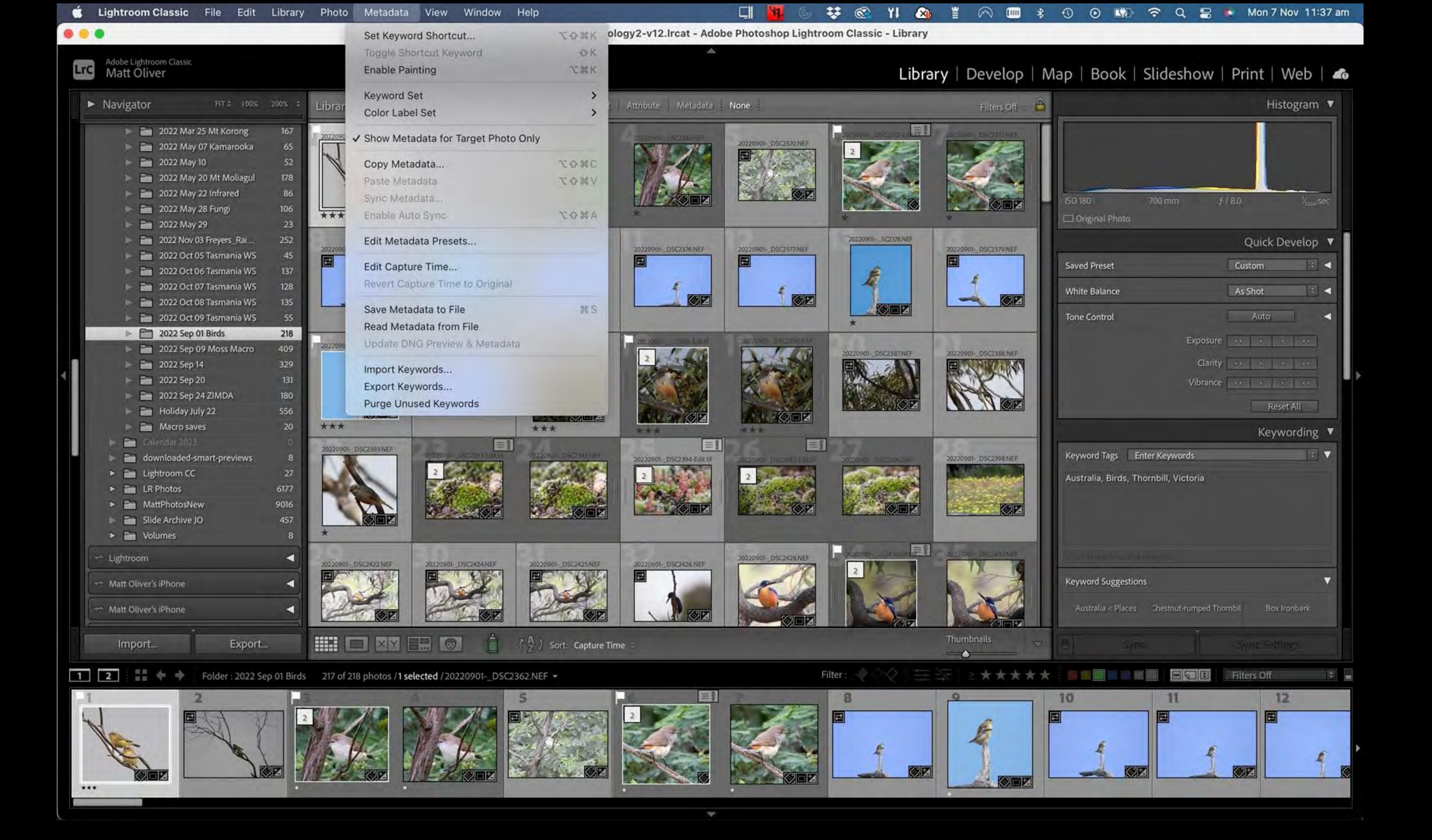

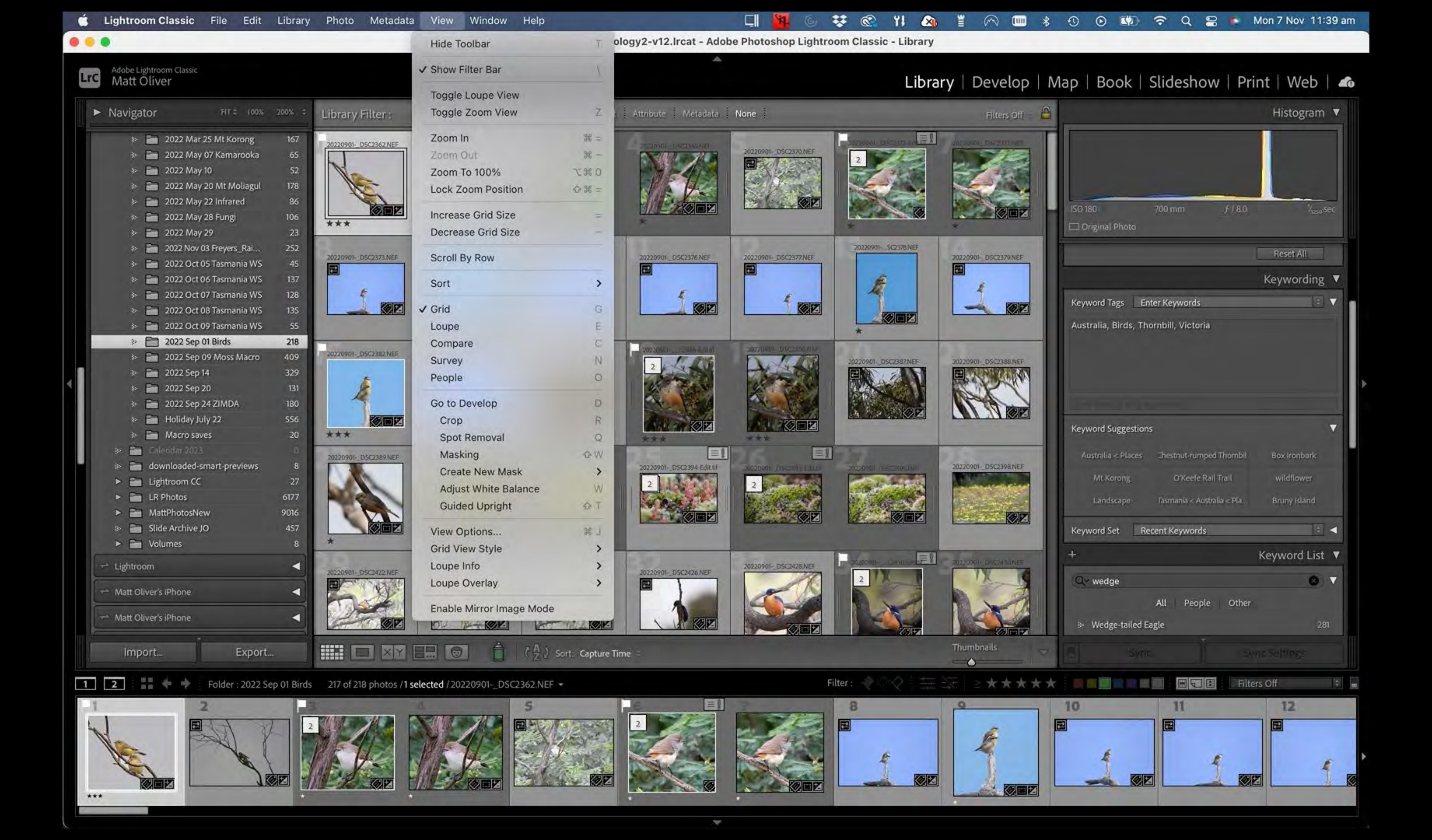

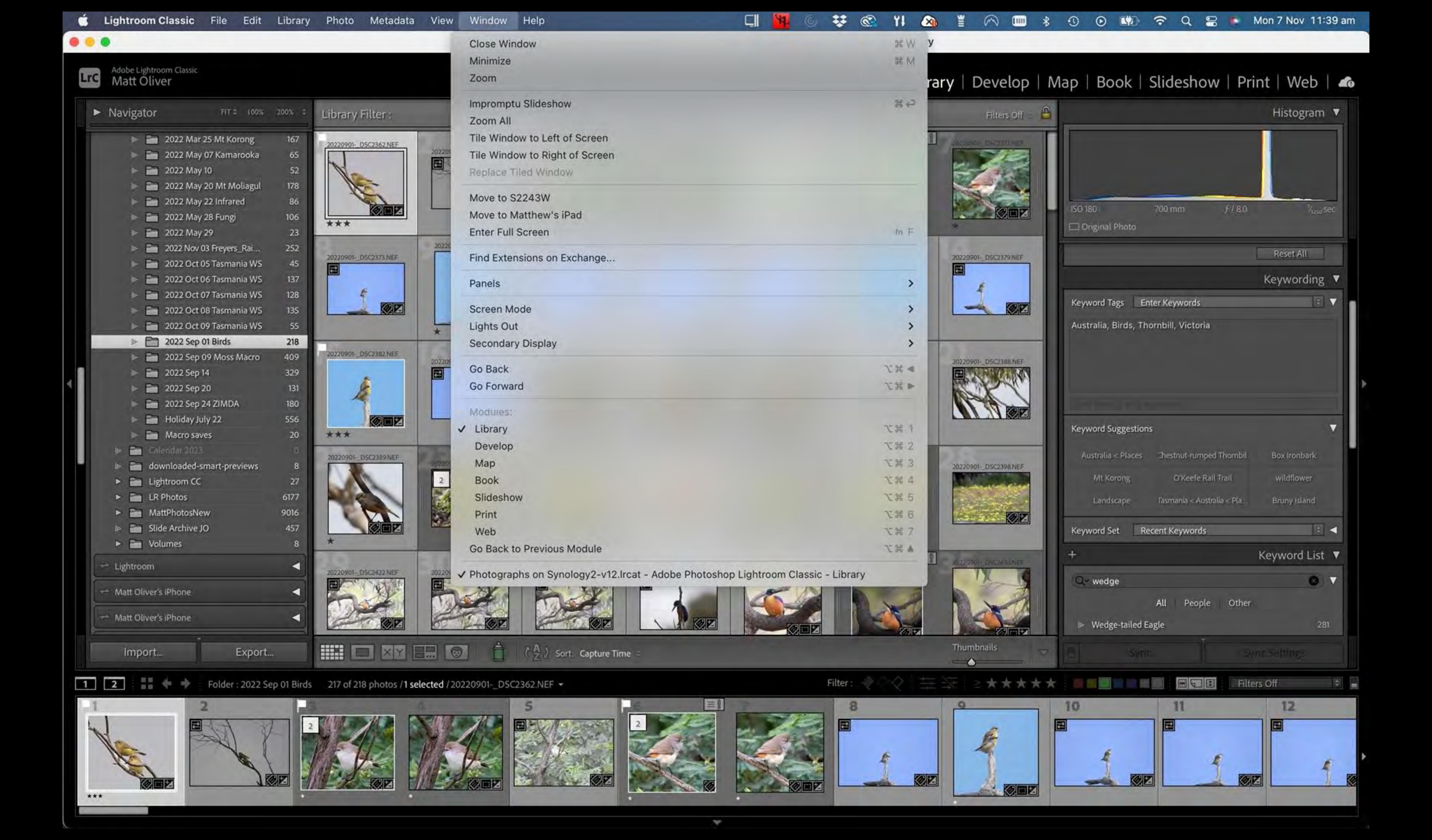

### Still need help?

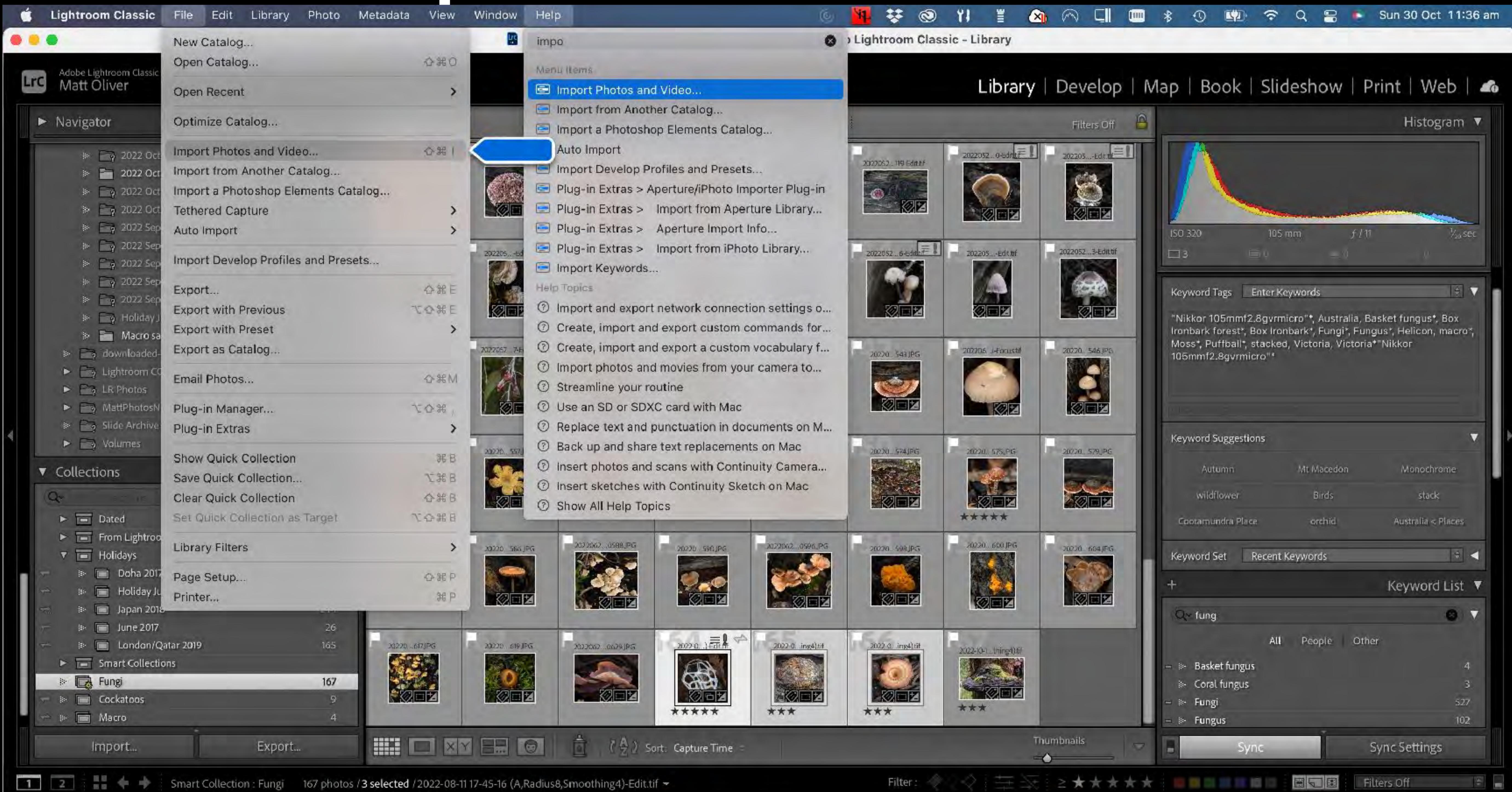

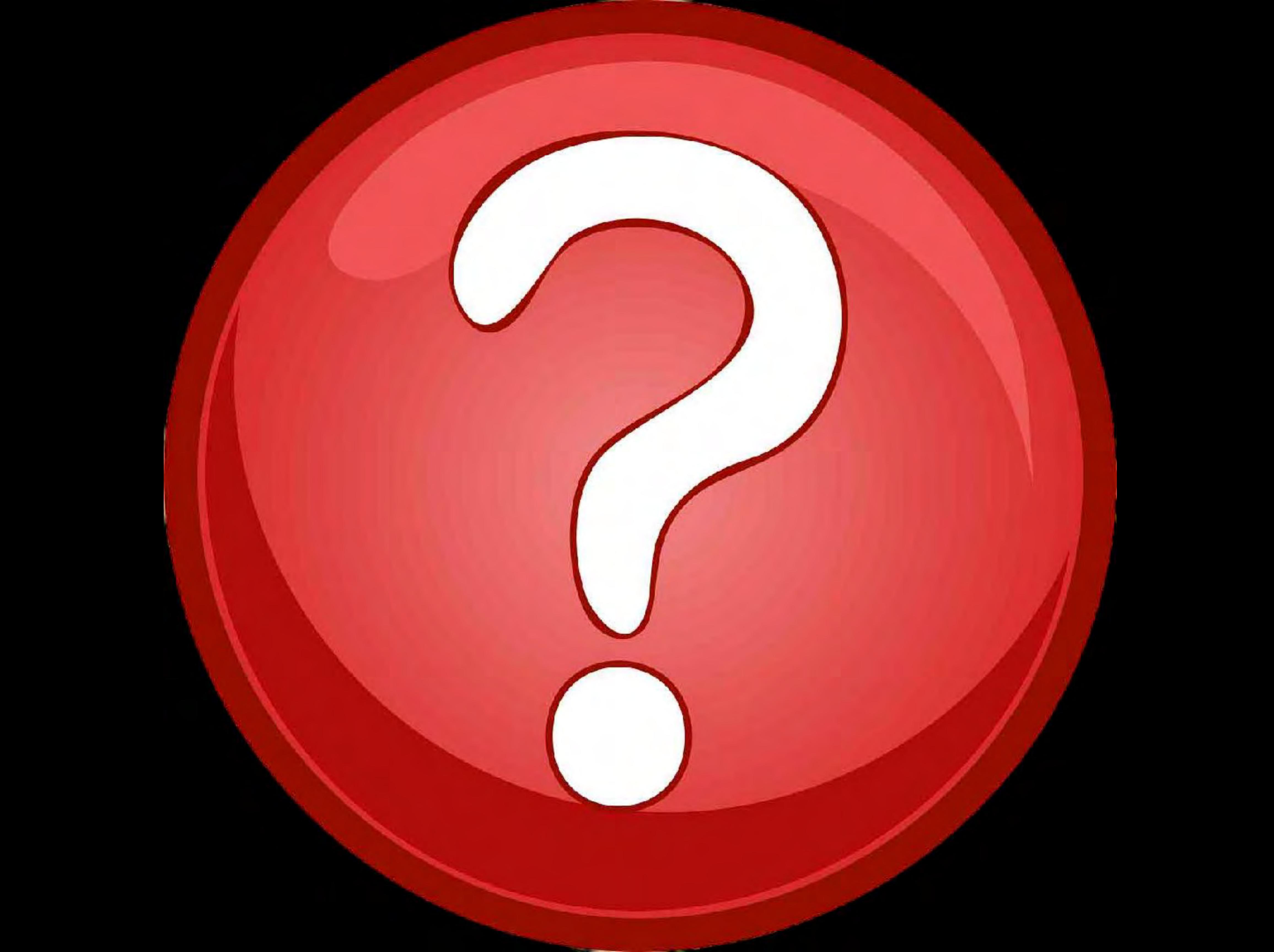

# Lightroom Library Module

#### Workflow

- 1. Select and import photos
- 2. Process photos
- 3. Select and tag/grade
- 4. Keywording
- 5. Facial recognition
- 6. Collections
- 7. Searching

## Resources

https://helpx.adobe.com/au/lightroom-classic/help/lightroom-catalog-basics.html

https://shotkit.com/lightroom-smart-previews/

https://www.lifewire.com/dng-file-2620733

https://www.magazinesdirect.com/az-magazines/50468176/teach-yourself-lightroom-8th-edition.thtml?j=BKZ

https://lightroomguy.com/